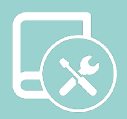

# Manuel d'installation Easyzone

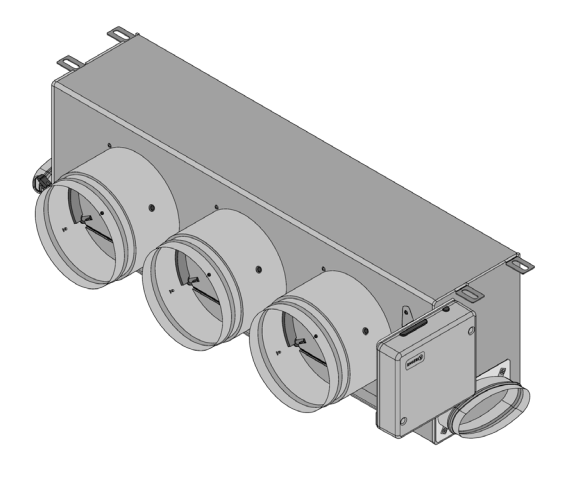

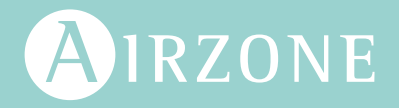

# Table des matières —

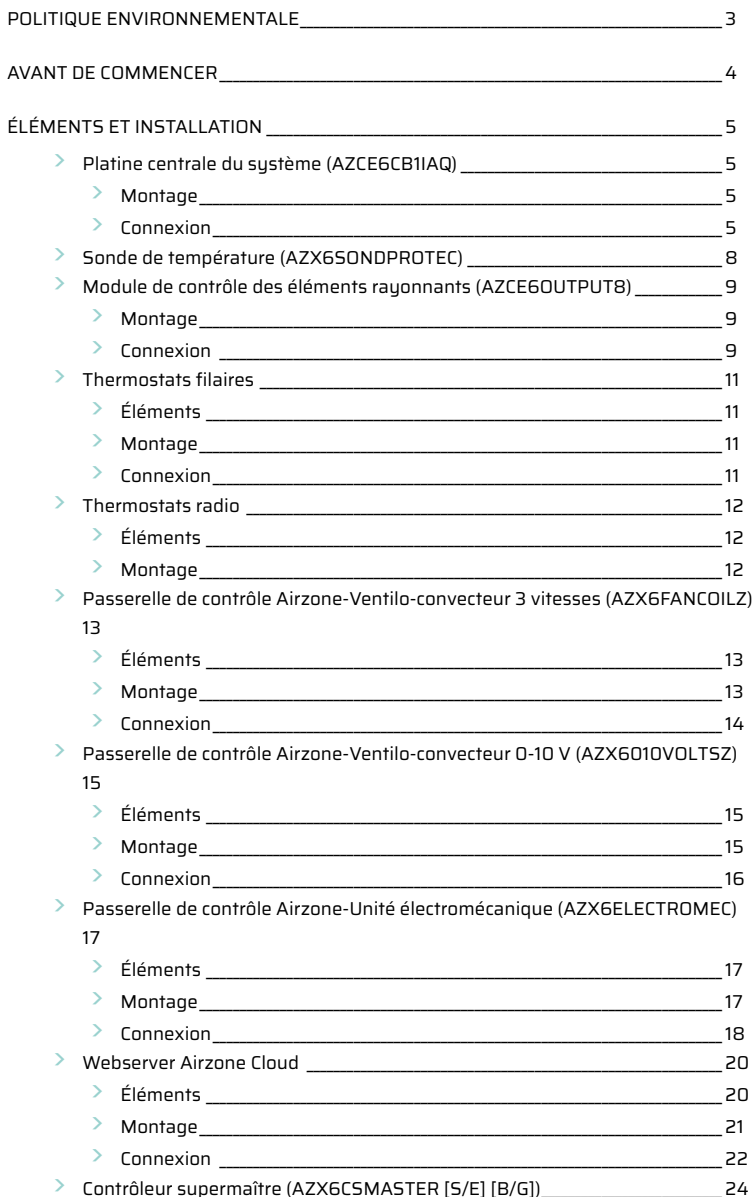

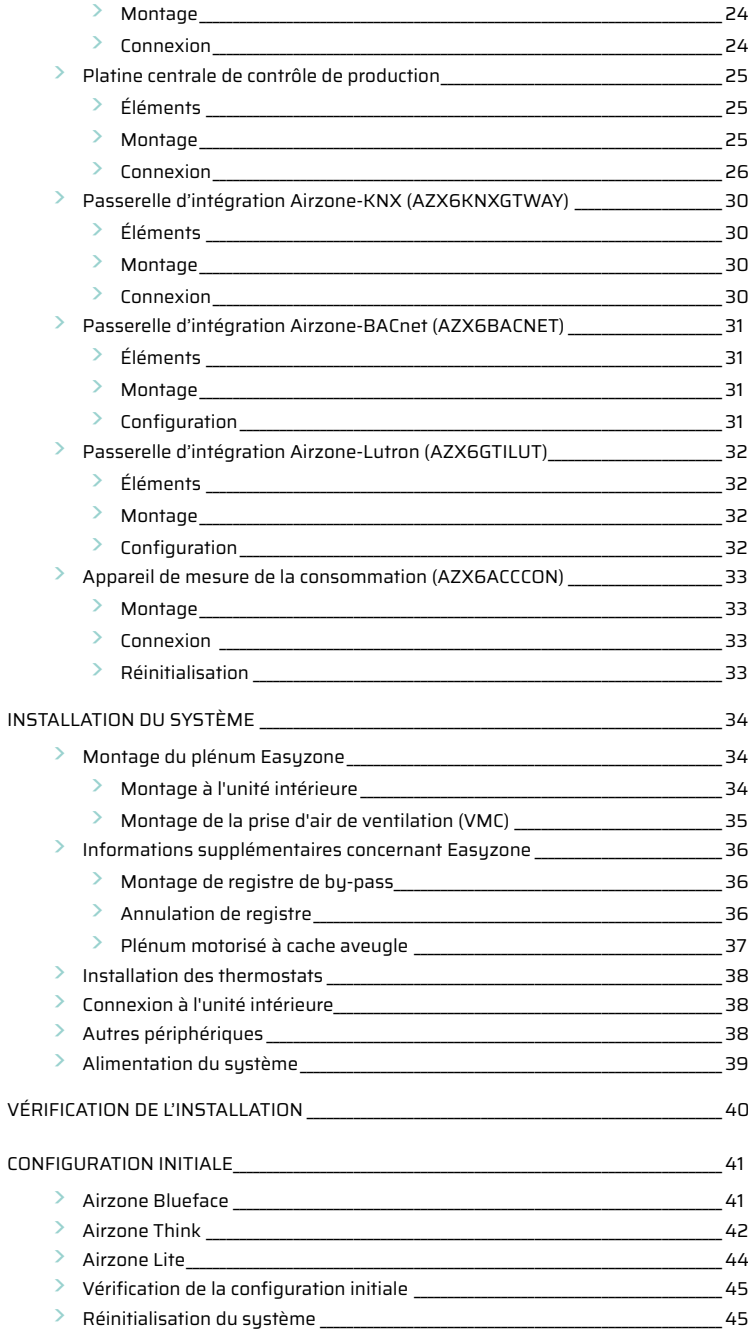

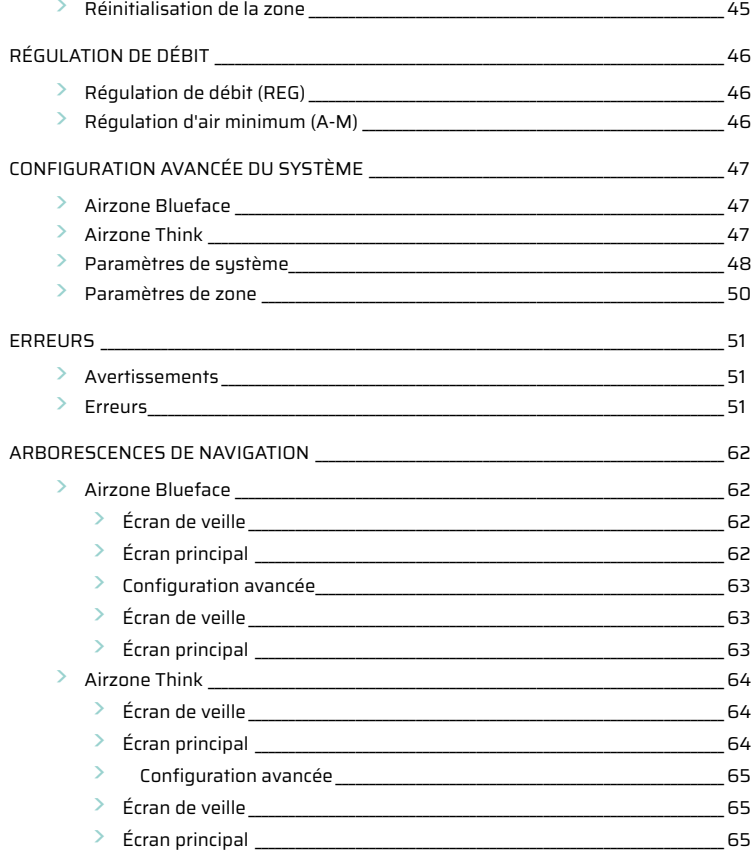

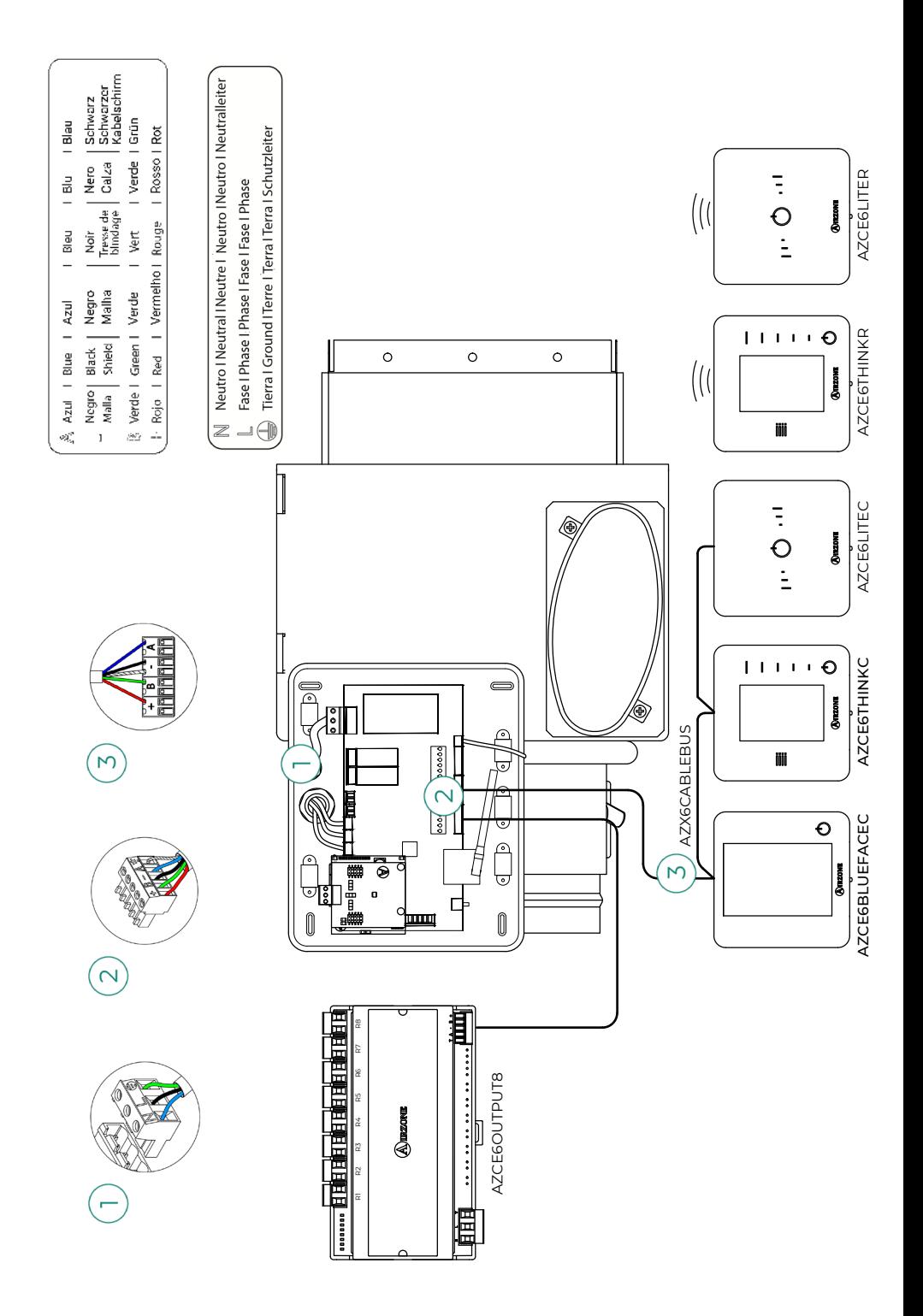

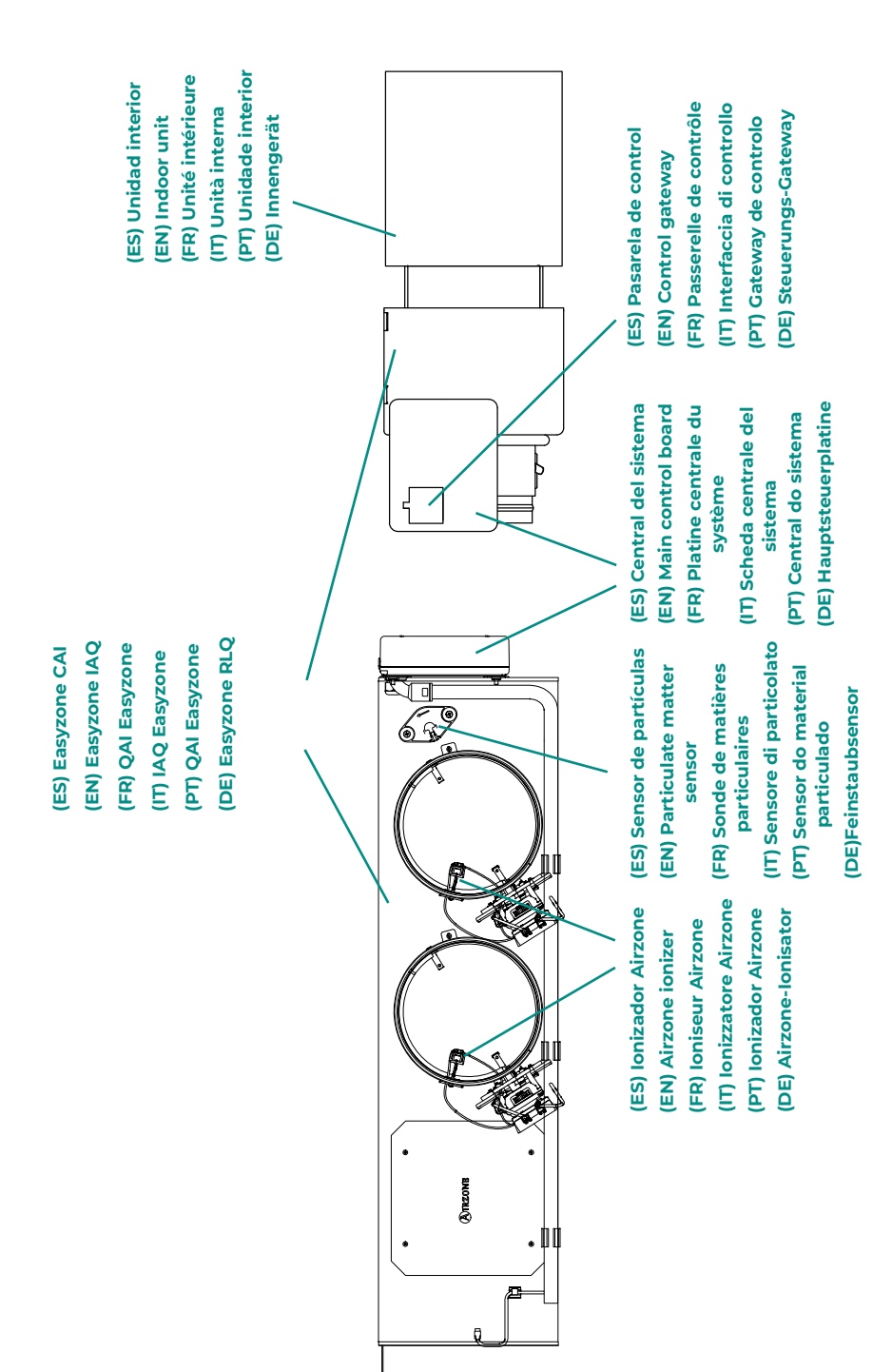

# <span id="page-6-0"></span>Politique environnementale

- 
- **•** Ne jetez pas l'appareil dans la poubelle des déchets ménagers. Les appareils électriques et électroniques contiennent des substances qui peuvent être nocives pour l'environnement si ceux-ci ne sont pas traités correctement. Le symbole de la poubelle barrée d'une croix indique une collecte sélective des appareils électriques, différente du reste de déchets urbains. Dans l'intérêt d'une bonne gestion environnementale, l'appareil devra être déposé dans les centres de collecte prévus à cet effet, à la fin de sa durée de vie utile.
- **•** Les pièces qui le composent peuvent être recyclées. Veillez, par conséquent, à respecter la réglementation en vigueur en matière de protection de l'environnement.
- **•** Rendez-vous chez le distributeur, si vous souhaitez remplacer l'appareil par un autre, ou déposez-le dans un centre de collecte spécialisé.
- **•** Les transgresseurs s'exposent aux sanctions et aux dispositions prévues par la loi en matière de protection sur l'environnement.

## <span id="page-7-0"></span>Avant de commencer

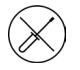

**•** Le système doit être installé par un technicien qualifié.

- **•** Ce produit ne doit en aucun cas être altéré ou démonté.
- **•** Ne pas manipuler le système avec les mains mouillées ou humides.
- **•** En cas de dysfonctionnement de cet appareil, ne le réparez pas vous-même. Veuillez contacter le revendeur ou le prestataire de services pour réparer ou détruire le produit.

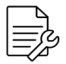

- **•** Vérifiez que l'installation de chauffage et refroidissement a été faite conformément aux exigences du fabricant, qu'elle est conforme aux réglementations locales en vigueur et qu'elle fonctionne correctement avant d'installer le système Airzone.
- **•** Placez et connectez tous les éléments de l'installation conformément à la réglementation électronique locale en vigueur.
- **•** Toutes les connexions doivent être réalisées en l'absence totale d'alimentation.
	- **•** Des précautions doivent être prises pour éviter les courts-circuits sur toute connexion du système.
	- **•** Reportez-vous attentivement au schéma des câbles et aux présentes instructions lorsque vous procédez au câblage.
	- **•** Connectez tous les câbles solidement. Des câbles mal fixés peuvent entraîner une surchauffe au niveau des points de connexion et un risque d'incendie.
	- **•** Évitez de placer le bus de communication Airzone à proximité de lignes de force, tubes fluorescents, moteurs, etc. Ceux-ci sont susceptibles de provoquer des

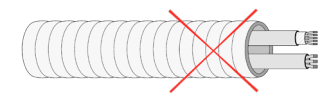

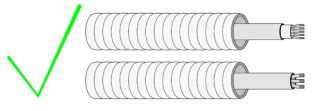

interférences dans les communications.

- **•** Conformément à la réglementation locale et nationale pertinente, le câblage d'alimentation externe du système devra comprendre un interrupteur principal ou autre moyen de déconnexion avec une séparation constante de tous les pôles. Si l'alimentation principale est coupée, le système redémarrera automatiquement. **Utilisez un circuit indépendant de l'unité à contrôler pour assurer l'alimentation du système.**
- **•** Respectez la polarité de connexion de chaque dispositif. Une mauvaise connexion peut provoquer des dommages graves au produit.
- **•** Pour la connexion de communication avec le système, utilisez le câble Airzone : câble composé de 4 fils (2 x 0,22 mm² torsadés et blindés pour la communication de données et 2 x 0,5 mm2 pour l'alimentation).
- **•** Il est nécessaire d'utiliser un thermostat Blueface pour avoir accès à toutes les fonctionnalités du système Airzone.
- **•** Recommandations pour le placement des thermostats :

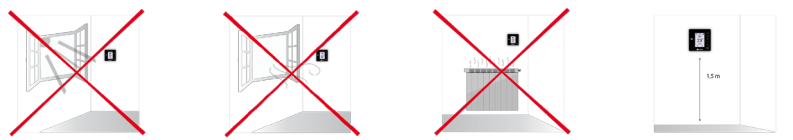

- **•** Pour les unités qui utilisent du réfrigérant R32, veillez au respect des normes locales en matière de réfrigérants.
- **•** Les exigences d'installation liées à la taille de la pièce mentionnées dans le manuel de l'unité intérieure gainable à laquelle Easyzone est connecté sont applicables à chacune des pièces séparées desservies par l'unité Airzone.
- **•** Les gaines connectées à Easyzone ne doivent contenir aucune source d'inflammation potentielle.

FR

# <span id="page-8-0"></span>Éléments et installation

## PLATINE CENTRALE DU SYSTÈME (AZCE6CB1IAQ)

*Pour en savoir plus, consultez la [fiche technique](https://doc.airzone.es/producto/Gama_AZ6/Airzone/Centralizado/Fichas_tecnicas/FTAZCE6CB1IAQ_MUL.pdf)***.**

#### **Montage**

La platine centrale du système est déjà montée dans le plénum.

#### Connexion

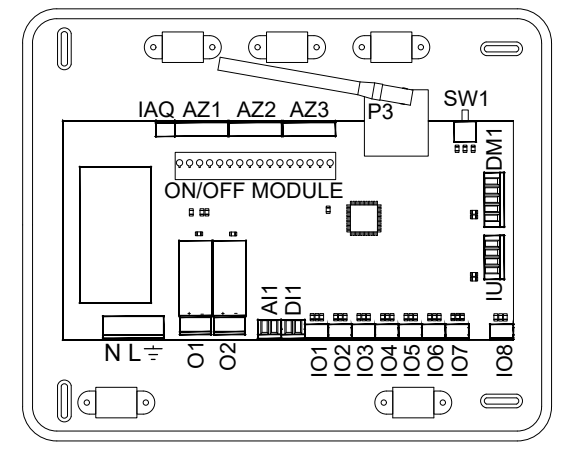

Attention : Si vous disposez d'un système Flexa 4.0, vous aurez la possibilité d'incorporer un module de contrôle On/Off de zone (AZCE6ACCOFF) au boîtier de la platine centrale.

*Pour en savoir plus sur le module On/Off, consultez la [fiche technique.](https://doc.airzone.es/producto/Gama_AZ6/Airzone/Centralizado/Fichas_tecnicas/FTAZCE6ACCOFF_MUL.pdf)*

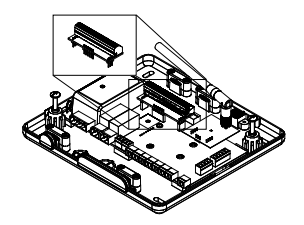

#### **AZ1 - AZ2 - AZ3**

Le bus de connexion Airzone permet de connecter tous les éléments internes indépendants de la platine centrale et de contrôler jusqu'à 8 zones.

Pour connecter le bus de connexion Airzone, vous disposez de 3 bornes à 5 broches. Ce système permet la connexion en mode étoile et bus. Utilisez un câble Airzone de 2 x 0,5 + 2 x 0,22 mm2. Fixez les câbles à l'aide des vis de la borne, en respectant le code couleur.

*Attention : Pour les éléments avec alimentation externe à 110/230 VCA, il suffit de connecter les pôles « A » et « B » du bus de communication.*

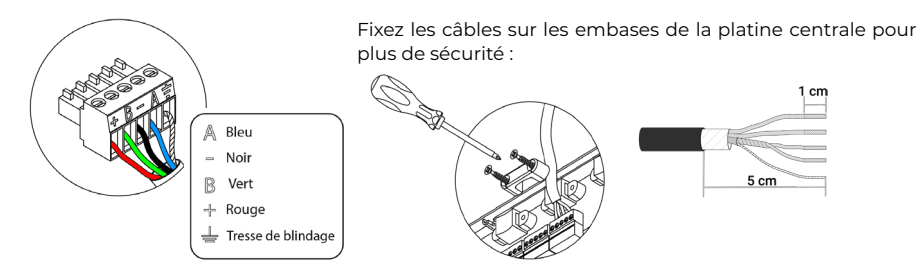

#### **SW1**

FR

La platine centrale du système dispose d'une communication radio pour la connexion des éléments radio Airzone. L'association de ces dispositifs s'effectue en ouvrant le canal d'association sur la platine centrale. Pour ce faire, appuyez sur SW1 jusqu'à ce que la LED D19 s'allume en rouge fixe. Le système maintiendra le canal d'association radio ouvert durant 15 minutes.

**Réinitialisation du système :** pour réinitialiser le système aux paramètres d'usine, maintenez enfoncé le bouton SW1 jusqu'à ce que la LED D19 arrête de clignoter. **DM1**

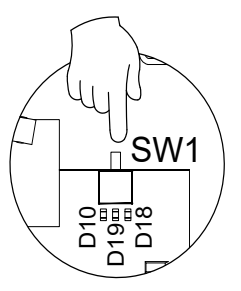

Le bus domotique permet l'interconnexion de plusieurs systèmes en vue de leur gestion, à travers les périphériques de contrôle offerts par Airzone ou leur intégration à un réseau supérieur de contrôle.

Pour la connexion du bus domotique, vous disposez d'1 borne à 5 broches. La connexion de ce système se fait uniquement par bus. Fixez les câbles à l'aide des vis de la borne, en respectant le code couleur.

*Attention : Pour les éléments avec alimentation externe à 110/230 VCA, il suffit de connecter les pôles « A », « B » et « Tresse de blindage » du bus de communication. Utilisez la tresse de blindage uniquement dans le connecteur du côté de la platine centrale.*

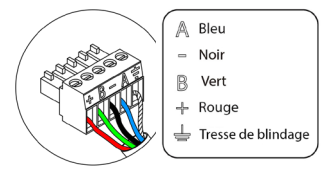

#### **IU**

La passerelle de communication/passerelle contrôleur sera déjà connectée à la platine centrale du système via le port. Pour en savoir plus, consultez la fiche technique de votre passerelle.

#### **IO1...IO8**

Sorties de connexion avec ioniseurs et moteurs. Connectées en sortie d'usine.

#### **DI1**

Cette entrée permet d'établir le mode Stop de l'unité de chauffage et refroidissement, ce qui entraîne la fermeture de tous les registres du système en cas de signal d'alarme et l'interruption du mode de fonctionnement. Cette entrée est configurée comme normalement fermée. Pour le bon fonctionnement du système, ce contact est fourni équipé d'un pont, en sortie d'usine.

#### **AI1**

Il permet de mesurer la température de reprise d'une unité d'air conditionné au moyen d'une sonde externe. Il est conseillé d'utiliser cette sonde pour travailler avec des unités de fonctionnement électromécaniques ou NON Inverter, qui exigent de contrôler la température de reprise de l'unité.

#### **P3**

Connexion de l'antenne pour les éléments radio.

Cette sortie peut être configurée pour le contrôle des unités de ventilation mécanique contrôlée (VMC) ou pour la gestion d'une chaudière (consultez la rubrique Configuration avancée du thermostat Blueface - Paramètres de système).

**•** Configuration de VMC

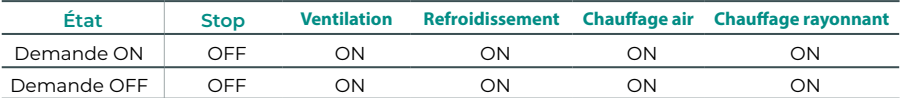

**•** Configuration de la chaudière

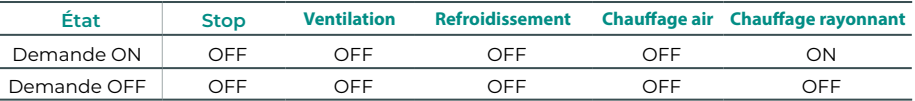

Les caractéristiques techniques des relais VMC/Chaudière sont Imax de 1 A à 24-48 V hors tension. Pour contrôler des éléments de puissance supérieure, il est recommandé d'utiliser des contacteurs de la puissance que vous souhaitez contrôler.

#### **O1**

Cette sortie est conçue pour la marche-arrêt des unités de chauffage et refroidissement, au cas où vous souhaiteriez uniquement ce type de contrôle. La logique de fonctionnement de cette sortie est la suivante :

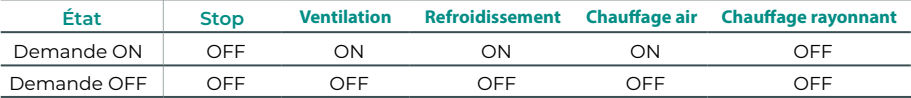

Les caractéristiques techniques du relais de marche-arrêt sont Imax de 1 A à 24-48 V hors tension. Pour contrôler des éléments de puissance supérieure, il est recommandé d'utiliser des contacteurs de la puissance que vous souhaitez contrôler.

#### $N L =$

Ce connecteur permet d'alimenter la platine centrale du système et, par conséquent, les éléments qui y sont raccordés. Alimentation externe à 110/230 VCA.

Pour assurer l'alimentation de la platine centrale du système, desserrez le presse-étoupe, si besoin, et passez le câble dans l'orifice (Ø 5-10 mm), puis fixez les câbles à la borne, en respectant la polarité. Branchez la borne à la prise d'alimentation et serrez le presse-étoupe pour fixer le câble d'alimentation.

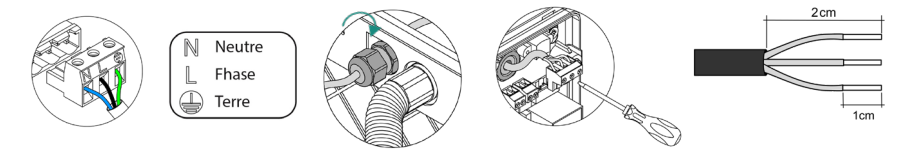

**O2**

<span id="page-11-0"></span>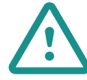

Conformément à la réglementation locale et nationale pertinente, le câblage d'alimentation externe du système devra comprendre un interrupteur principal ou autre moyen de déconnexion avec une séparation constante de tous les pôles. Si l'alimentation principale est coupée, le système redémarrera automatiquement. **Utilisez un circuit indépendant de l'unité à contrôler pour assurer l'alimentation du système.**

Une fois toutes les connexions effectuées, assurez-vous de poser correctement le cache de la platine centrale du système.

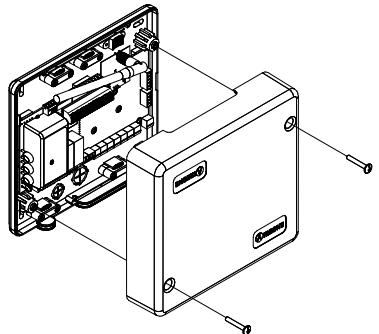

## SONDE DE TEMPÉRATURE (AZX6SONDPROTEC)

*Pour en savoir plus, consultez la [fiche technique](https://doc.airzone.es/producto/Gama_AZ6/Airzone/Comunes/Fichas_tecnicas/FTAZX6SONDPROTEC_A4_MUL.pdf)***.**

Elle se connecte au connecteur de sonde de température (AI1). Elle protège l'unité de l'eau de reprise de la chaudière.

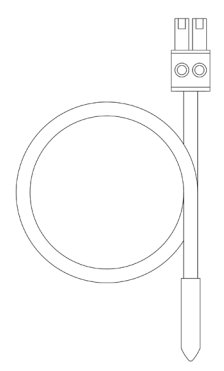

## <span id="page-12-0"></span>MODULE DE CONTRÔLE DES ÉLÉMENTS RAYONNANTS

### (AZCE6OUTPUT8)

*Pour en savoir plus, consultez la [fiche technique](https://doc.airzone.es/producto/Gama_AZ6/Airzone/Centralizado/Fichas_tecnicas/FTAZCE6OUTPUT8_A4_MUL.pdf)***.**

#### Montage

Le dispositif est monté sur rail DIN. Ce module est alimenté de manière externe à 110/230 VCA. L'emplacement et le montage de ce module doivent être conformes à la réglementation électronique en vigueur.

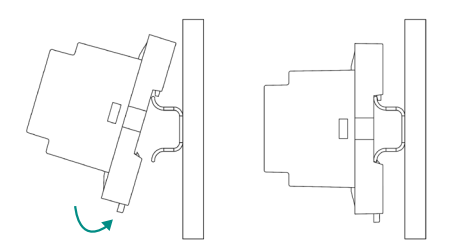

*Note : Pour retirer le module, tirez la languette vers le bas pour l'extraire de celui-ci.* 

#### Connexion

que :

Le module de contrôle des éléments rayonnants est un dispositif qui se connecte au bus de connexion Airzone de la platine centrale.

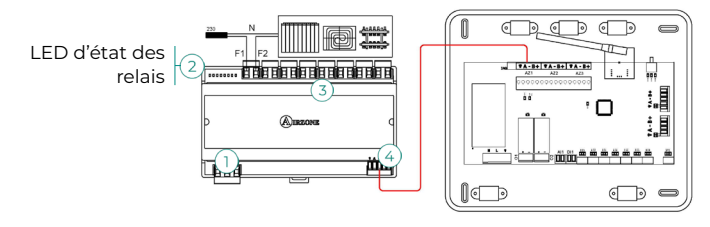

Les caractéristiques des relais de contrôle  $(3)$  sont Imax de 10 A à 110/230 VCA hors tension. Pour contrôler des éléments de puissance supérieure, il est recommandé d'utiliser des contacteurs de la puissance que vous souhaitez contrôler. N'oubliez pas de connecter le neutre directement depuis le circuit jusqu'à l'élément que vous souhaitez contrôler.

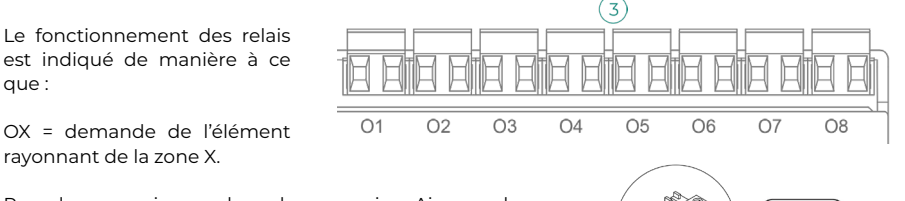

Pour la connexion au bus de connexion Airzone de la platine centrale  $\left(4\right)$  vous disposez d'1 borne à 5 broches. Fixez les câbles à l'aide des vis de la borne, en respectant le code couleur.

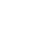

FR

A Bleu R Vert

Le module est connecté à l'alimentation électrique par une borne à 3 broches  $\left(1\right)$ . Fixez les câbles à l'aide des vis de la borne, en respectant la polarité de celle-ci.

Une fois alimenté, le module de contrôle des éléments rayonnants effectue l'ouverture/fermeture séquentielle de toutes les sorties de relais. Cette opération s'effectue une fois par semaine pour veiller au bon fonctionnement des vannes.

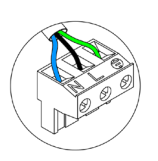

Neutre N Ehase Terre

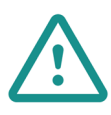

Conformément à la réglementation locale et nationale pertinente, le câblage d'alimentation externe du système devra comprendre un interrupteur principal ou autre moyen de déconnexion avec une séparation constante de tous les pôles. Si l'alimentation principale est coupée, le système redémarrera automatiquement. **Utilisez un circuit indépendant de l'unité à contrôler pour assurer l'alimentation du système.**

## <span id="page-14-0"></span>THERMOSTATS FILAIRES

#### Éléments

#### AZCE6BLUEFACEC

*Pour en savoir plus, consultez la [fiche technique](https://doc.airzone.es/producto/Gama_AZ6/Airzone/Centralizado/Fichas_tecnicas/FTAZCE6BLUEFACEC_A4_MUL.pdf).* 

#### AZCE6THINKC

*Pour en savoir plus, consultez la [fiche technique](https://doc.airzone.es/producto/Gama_AZ6/Airzone/Centralizado/Fichas_tecnicas/FTAZCE6THINKC_A4_MUL.pdf)***.**

#### AZCE6LITEC

*Pour en savoir plus, consultez la [fiche technique](https://doc.airzone.es/producto/Gama_AZ6/Airzone/Centralizado/Fichas_tecnicas/FTAZCE6LITEC_A4_MUL.pdf)***.**

#### Montage

Les thermostats filaires d'Airzone sont montés en saillie au moyen d'un support. Veuillez noter que la distance maximale recommandée pour ce dispositif est de 40 mètres. Pour le fixer au mur, suivez les étapes suivantes :

- **•** Retirez la partie arrière du thermostat et effectuez les connexions nécessaires.
- **•** Fixez la partie arrière du thermostat au mur.
- **•** Placez l'écran sur le support préalablement fixé.
- **•** Placez les barres anti-effraction pour une meilleure fixation du thermostat (optionnel).

#### Connexion

Les thermostats Airzone sont des éléments qui se connectent au bus de connexion Airzone de la platine centrale. Fixez les câbles à l'aide des clips de la borne, en respectant le code couleur.

Attention : Utilisez l'accessoire fourni pour appuyer sur les brides de fixation.

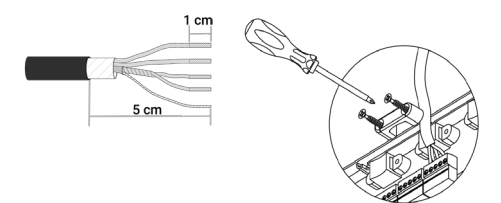

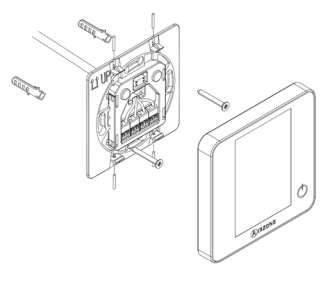

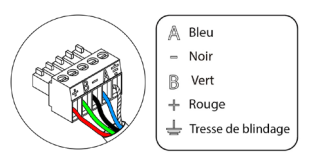

Connexion à la platine centrale

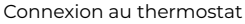

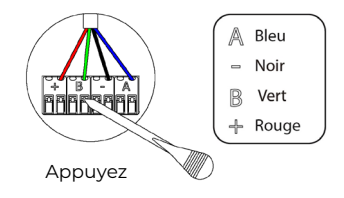

FR

### <span id="page-15-0"></span>THERMOSTATS RADIO

#### Éléments

#### AZCE6THINKR

*Pour en savoir plus, consultez la [fiche technique](https://doc.airzone.es/producto/Gama_AZ6/Airzone/Centralizado/Fichas_tecnicas/FTAZCE6THINKR_A4_MUL.pdf).* 

#### AZCE6LITER

*Pour en savoir plus, consultez la [fiche technique](https://doc.airzone.es/producto/Gama_AZ6/Airzone/Centralizado/Fichas_tecnicas/FTAZCE6LITER_A4_MUL.pdf)***.**

#### Montage

FR

Les thermostats radio d'Airzone sont montés en saillie au moyen d'un support. Veuillez noter que la distance maximale recommandée pour ce dispositif est de 40 mètres.

- **•** Retirez la partie arrière du thermostat et introduisez la pile bouton CR2450.
- **•** Fixez la partie arrière du thermostat au mur.
- **•** Placez l'écran sur le support préalablement fixé.
- **•** Placez les barres anti-effraction pour une meilleure fixation du thermostat (optionnel).

*Note : Si vous souhaitez changer la pile, consultez le [manuel d'utilisateur](https://doc.airzone.es/producto/Gama_AZ6/Airzone/Centralizado/Manuales/MU_AZCE6_MUL.pdf)***[.](http:// Manual de Usuario. )**

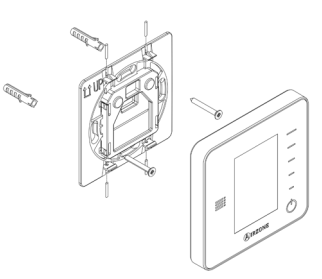

## <span id="page-16-0"></span>PASSERELLE DE CONTRÔLE AIRZONE-VENTILO-CONVECTEUR 3 VI-TESSES (AZX6FANCOILZ)

Pour en savoir plus, consultez la [fiche technique](https://doc.airzone.es/producto/Gama_AZ6/Airzone/Comunes/Fichas_tecnicas/FTAZX6FANCOILZ_A4_MUL.pdf)**.**

#### Éléments

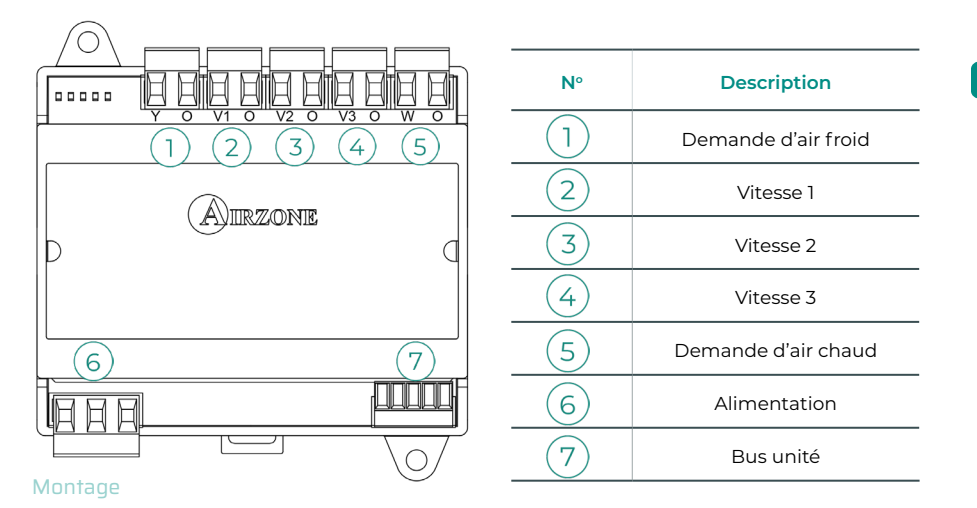

Ce dispositif est monté sur rail DIN ou au mur. Ce module est alimenté de manière externe à 110/230 VCA. L'emplacement et le montage de ce module doivent être conformes à la réglementation électronique en vigueur.

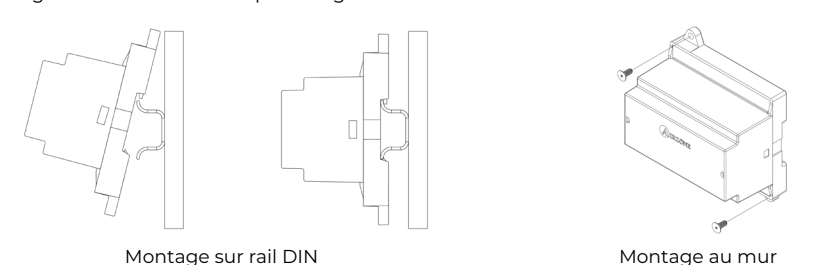

*Note : Pour retirer le module du rail DIN, tirez la languette vers le bas pour l'extraire de celui-ci.*

#### <span id="page-17-0"></span>Connexion

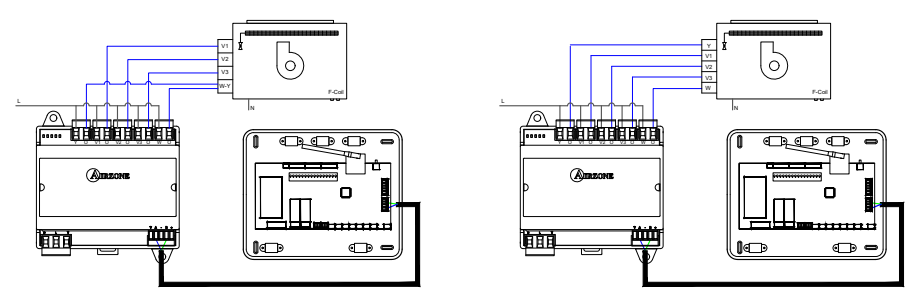

Installation à 2 tubes

Installation à 4 tubes

Les caractéristiques des relais de contrôle  $(1)(2)(3)(4)(5)$ sont Imax de 10 A à 110/230 VCA hors tension. Pour contrôler des éléments de puissance supérieure, il est recommandé d'utiliser des contacteurs de la puissance que vous souhaitez contrôler.

Pour la connexion au bus unité de la platine centrale  $(7)$ , vous disposez d'1 borne à 4 broches. Fixez les câbles à l'aide des vis de la borne, en respectant le code couleur. Utilisez la tresse de blindage uniquement dans le connecteur du côté de la platine centrale.

Le module est connecté à l'alimentation électrique  $(6)$  par une borne à 3 broches. Fixez les câbles à l'aide des vis de la borne, en respectant la polarité de celle-ci.

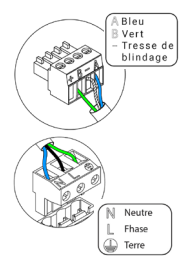

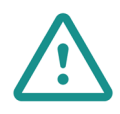

Conformément à la réglementation locale et nationale pertinente, le câblage d'alimentation externe du système devra comprendre un interrupteur principal ou autre moyen de déconnexion avec une séparation constante de tous les pôles. Si l'alimentation principale est coupée, le système redémarrera automatiquement. **Utilisez un circuit indépendant de l'unité à contrôler pour assurer l'alimentation du système.**

## <span id="page-18-0"></span>PASSERELLE DE CONTRÔLE AIRZONE-VENTILO-CON-VECTEUR 0-10 V (AZX6010VOLTSZ)

Pour en savoir plus, consultez la [fiche technique](https://doc.airzone.es/producto/Gama_AZ6/Airzone/Comunes/Fichas_tecnicas/FTAZX6010VOLTSZ_A4_MUL.pdf)**.**

#### Éléments

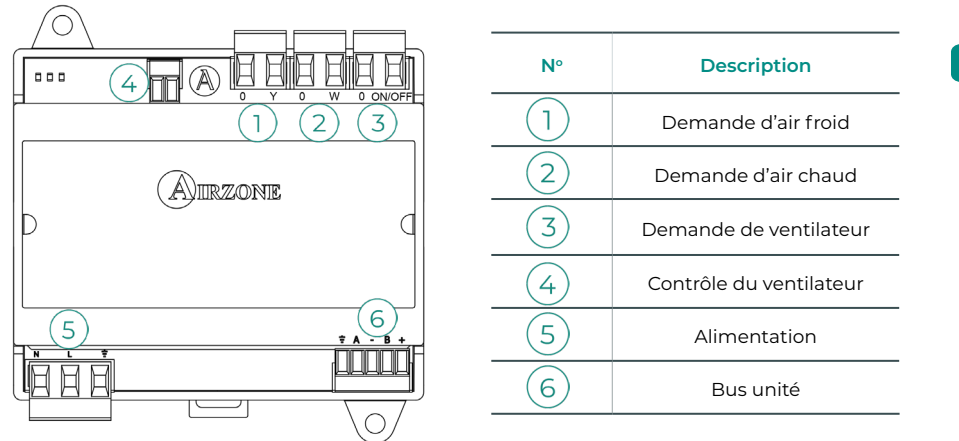

#### **Montage**

Ce dispositif est monté sur rail DIN ou au mur. Ce module est alimenté de manière externe à 110/230 VCA. L'emplacement et le montage de ce module doivent être conformes à la réglementation électronique en vigueur.

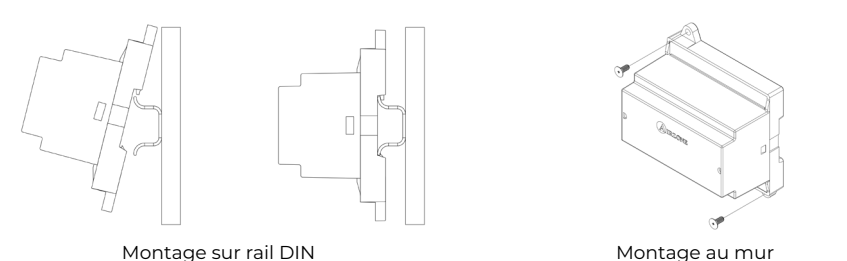

*Note : Pour retirer le module du rail DIN, tirez la languette vers le bas pour l'extraire de celui-ci.*

#### <span id="page-19-0"></span>Connexion

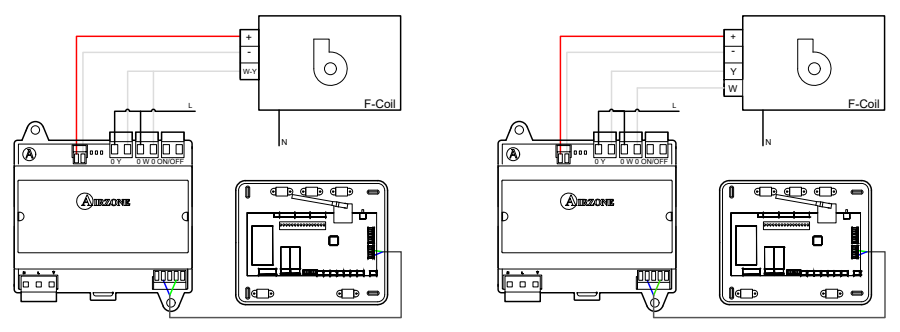

Installation à 2 tubes

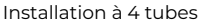

Les caractéristiques des relais de contrôle  $(1)(2)(3)$  sont Imax de 10 A à 110/230 VCA hors tension. Pour contrôler des éléments de puissance supérieure, il est recommandé d'utiliser des contacteurs de la puissance que vous souhaitez contrôler.

Pour la connexion au bus unité de la platine centrale  $(6)$ , vous disposez d'1 borne à 4 broches. Fixez les câbles à l'aide des vis de la borne, en respectant le code couleur. Utilisez la tresse de blindage uniquement dans le connecteur du côté de la platine centrale.

Le module est connecté à l'alimentation électrique  $(5)$  par une borne à 3 broches. Fixez les câbles à l'aide des vis de la borne, en respectant la polarité de celle-ci.

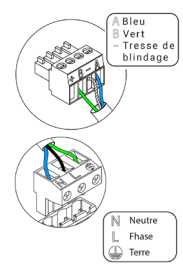

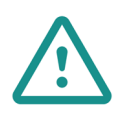

Conformément à la réglementation locale et nationale pertinente, le câblage d'alimentation externe du système devra comprendre un interrupteur principal ou autre moyen de déconnexion avec une séparation constante de tous les pôles. Si l'alimentation principale est coupée, le système redémarrera automatiquement. **Utilisez un circuit indépendant de l'unité à contrôler pour assurer l'alimentation du système.**

## <span id="page-20-0"></span>PASSERELLE DE CONTRÔLE AIRZONE-UNITÉ ÉLECTROMÉCANIQUE (AZX6ELECTROMEC)

Pour en savoir plus, consultez la [fiche technique](https://doc.airzone.es/producto/Gama_AZ6/Airzone/Comunes/Fichas_tecnicas/FTAZX6ELECTROMEC_A4_MUL.pdf)**.**

#### Éléments

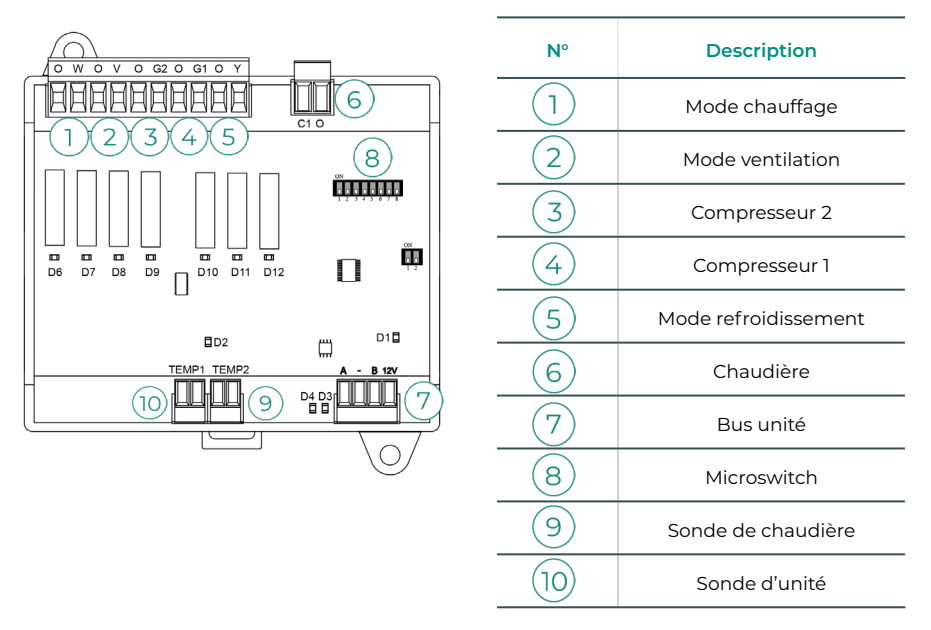

#### Montage

Ce dispositif est monté sur rail DIN ou au mur. Ce module est alimenté au moyen du bus unité de la platine centrale. L'emplacement et le montage de ce module doivent être conformes à la réglementation électronique en vigueur.

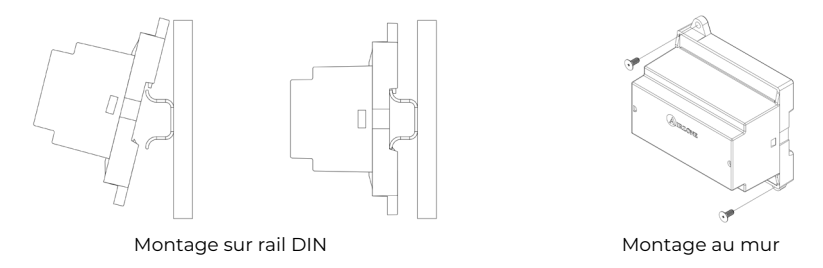

*Note : Pour retirer le module du rail DIN, tirez la languette vers le bas pour l'extraire de celui-ci.*

#### <span id="page-21-0"></span>Connexion

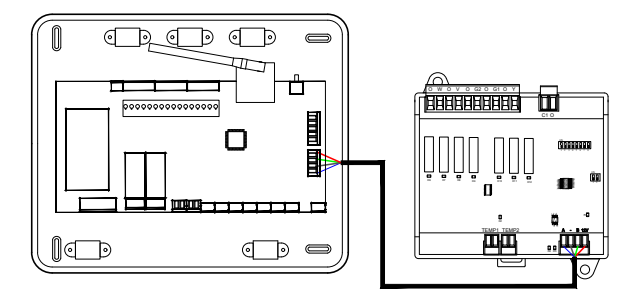

Les caractéristiques des relais de contrôle  $(1)(2)(3)(4)(5)$  sont 24/48 VCA hors tension. Pour contrôler des éléments de puissance supérieure, il est recommandé d'utiliser des contacteurs de la puissance que vous souhaitez contrôler.

Pour la connexion au bus unité de la platine centrale  $(7)$ , vous disposez d'1 borne à 4 broches. Fixez les câbles à l'aide des vis de la borne, en respectant le code couleur. Utilisez la tresse de blindage uniquement dans le connecteur du côté de la platine centrale.

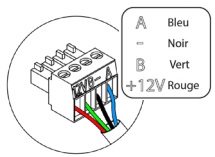

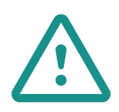

Conformément à la réglementation locale et nationale pertinente, le câblage d'alimentation externe du système devra comprendre un interrupteur principal ou autre moyen de déconnexion avec une séparation constante de tous les pôles. Si l'alimentation principale est coupée, le système redémarrera automatiquement. **Utilisez un circuit indépendant de l'unité à contrôler pour assurer l'alimentation du système.**

La logique de fonctionnement du microswitch  $\left(8\right)$  est la suivante :

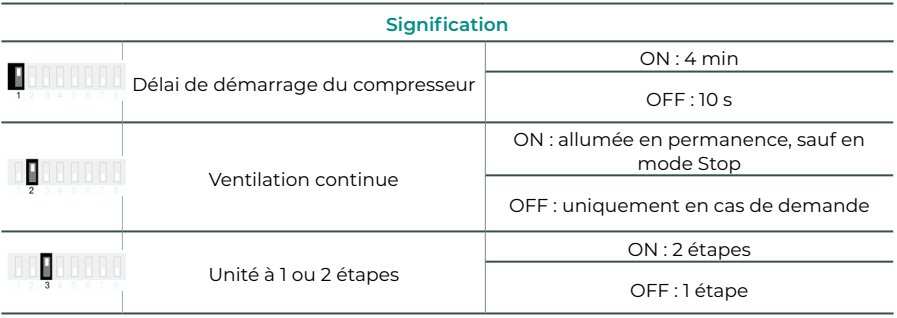

La logique de fonctionnement des relais  $\textcircled{12345}$   $\textcircled{136}$  est la suivante :

| Chauffage et<br>refroidissement | <b>Demande</b>           |    | $\overline{2}$ | 3)                       | 4)                       | $5^{\circ}$              | 6 <sup>1</sup> |
|---------------------------------|--------------------------|----|----------------|--------------------------|--------------------------|--------------------------|----------------|
| Stop                            | ٠                        | ٠  | ٠              | ٠                        | ٠                        | ٠                        | ٠              |
| Ventilation                     | Oui                      | ٠  | ON             | ٠                        | ٠                        | ٠                        | ٠              |
|                                 | Non                      | ۰  | ٠              | $\overline{\phantom{a}}$ | $\overline{\phantom{m}}$ | $\overline{\phantom{m}}$ | ٠              |
| Air froid (1 étape)             | Oui                      | ٠  | ON             | ٠                        | $ON^*$                   | ON                       | ٠              |
|                                 | Non                      | ٠  |                | ۰                        | ٠                        | ON                       |                |
| Air froid (2 étapes)            | Si T. de reprise < 28 °C | ON | ON             | ON                       | ON                       | ON                       | ٠              |
|                                 | Si T. de reprise > 28 °C | ON | ON             | ٠                        | $ON^*$                   | ON                       | ٠              |
|                                 | Non                      | ON | ٠              | ٠                        | ٠                        | ON                       |                |
| Air chaud (1 étape)             | Oui                      | ON | ON             | ON                       | $ON^*$                   | ÷.                       |                |
|                                 | Non                      | ON | ٠              | $\overline{\phantom{a}}$ | ٠                        | $\overline{\phantom{a}}$ | ٠              |
| Air chaud (2 étapes)            | Si T. de reprise < 18 °C | ON | ON             | ON                       | ON                       | ٠                        | ٠              |
|                                 | Si T. de reprise > 18 °C | ON | ON             | ٠                        | $ON^*$                   | ٠                        |                |
|                                 | Non                      | ON | ٠              | ٠                        | ٠                        | ٠                        |                |
| Chauffage<br>rayonnant          | Oui                      | ON | ٠              | ٠                        | ٠                        | ٠                        | ٠              |
|                                 | Non                      | ON | ٠              | ٠                        | $\overline{\phantom{0}}$ | ÷,                       | ٠              |
| Chauffage combiné               | Diff. > Z °C             | ON | ON             | ON                       | ON                       | $\overline{\phantom{m}}$ | ON             |
|                                 | $Diff. < Z ^{\circ}C$    | ON | ٠              | ٠                        | ٠                        | $\overline{a}$           | ON             |
|                                 | Non                      | ON | ٠              | ٠                        | ٠                        | $\overline{\phantom{a}}$ | ٠              |

**Note :** Active ou désactive les sorties du compresseur  $\overline{3}$   $\overline{4}$ 

### <span id="page-23-0"></span>WEBSERVER AIRZONE CLOUD

#### Éléments

#### Webserver Airzone Cloud Wi-Fi Dual 2.4-5G (AZX6WSC5GER)

Pour un complément d'information, veuillez consulter [la fiche technique.](https://doc.airzone.es/producto/Gama_AZ6/Airzone/Comunes/Fichas_tecnicas/FTAZX6WSC5GER_A4_MUL.pdf) 

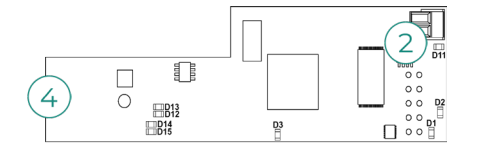

#### Webserver HUB Airzone Cloud Dual 2.4-5G/Ethernet (AZX6WSPHUB)

Pour un complément d'information, veuillez consulter la fiche technique.

#### Webserver HUB Airzone-Lutron (AZX6WSPLUT)

Pour un complément d'information, veuillez consulter [la fiche technique.](https://doc.airzone.es/producto/Gama_AZ6/Airzone/Comunes/Fichas_tecnicas/FT_AZX6WSPLUT_MUL.pdf) 

#### Webserver HUB Airzone-BACnet (AZX6WSPBAC)

Pour un complément d'information, veuillez consulter [la fiche technique.](https://doc.airzone.es/producto/Gama_AZ6/Airzone/Comunes/Fichas_tecnicas/FT_AZX6WSPBAC_MUL.pdf) 

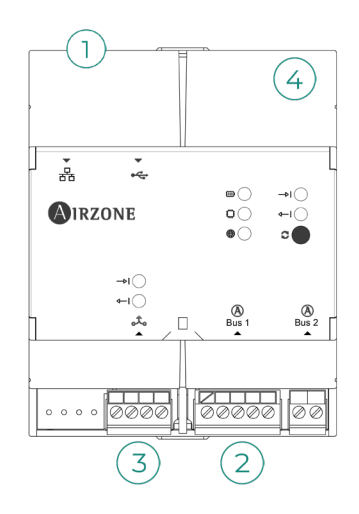

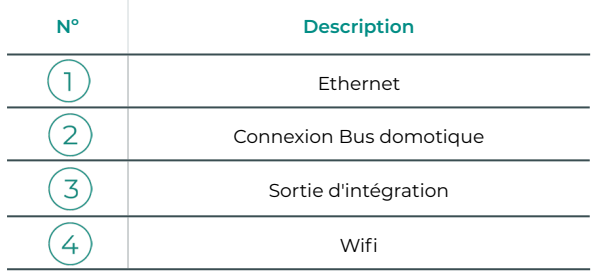

#### <span id="page-24-0"></span>**Montage**

Le Webserver Airzone Cloud Wi-Fi Dual 2.4-5G (AZX6WSC5GER) est intégré au bus domotique de l'unité centrale du système o au bus domotique extérieur de l'unité centrale de contrôle de la production. Il dispose d'une borne à 5 fiches. Déconnectez la borne à laquelle vous souhaitez connecter le Webserver et branchez le connecteur.

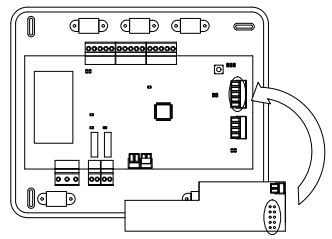

FR

Unité centrale du système - AZX6WSC5GER

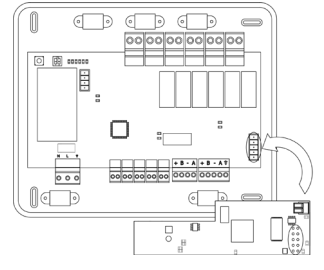

AX6CCPGAWI - AZX6WSC5GER

*Remarque : retirez la patte de fixation du Webserver pour montage sur le CCPGAWI*

Le Webserver HUB (AZX6WSPxxx) doit être monté sur un rail DIN ou sur une surface. L'emplacement et le montage de ce module doit être conforme à la réglementation électronique en vigueur.

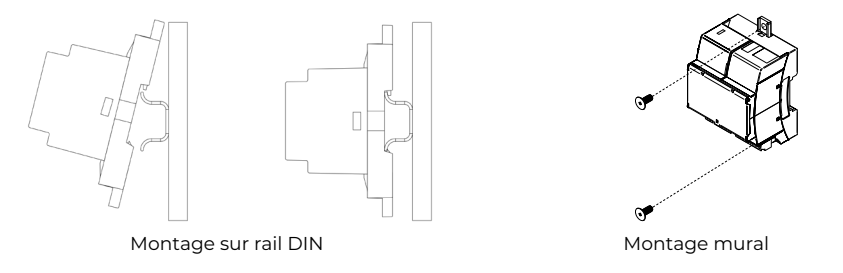

*Remarque : pour retirer le module du rail DIN, tirez sur la languette vers le bas pour le libérer.*

#### <span id="page-25-0"></span>Connexion

Pour la connexion sur d'autres unités centrales du système, utilisez la borne à 2 fiches pour connecter le Webserver Airzone Cloud au bus domotique de l'unité centrale. Fixez les câbles à l'aide des vis de la borne en respectant les codes couleurs.

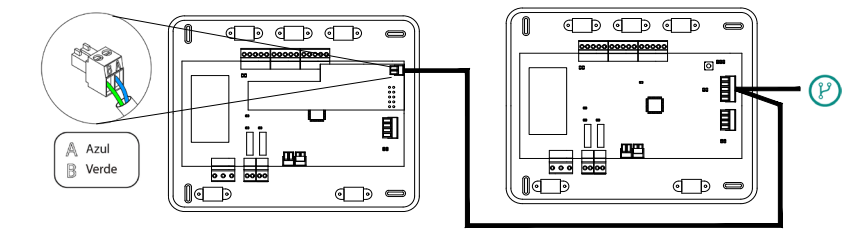

AZX6WSC5GR depuis une unité centrale du système vers d'autres unités centrales

Si le Webserver Airzone Cloud est connecté à la CCP, utilisez le bus domotique intérieur de la CCP pour vous connectez à l'unité centrale du système.

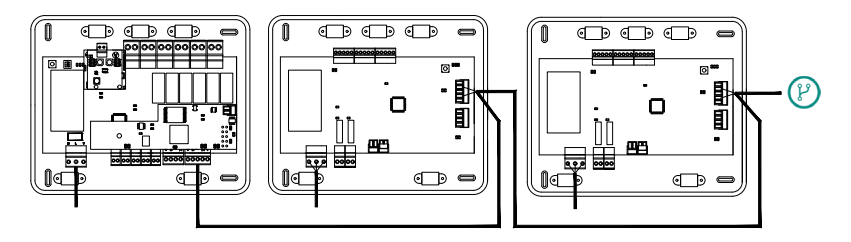

AZX6WSC5GR depuis AX6CCPGAWI vers des unités centrales du système

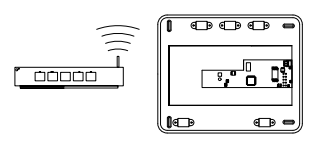

ROUTER - AZX6WSC5GER

L'icône de connexion  $\overline{(\mathcal{V})}$  indique que la même connexion peut être réalisée pour 32 systèmes maximum.

*Remarque*  **:** *n'oubliez pas que, pour le bon fonctionnement de ce module, toutes les unités centrales de l'installation doivent être adressées (voir section Configuration avancée du système)*

Le Webserver HUB est un élément qui doit être connecté au bus domotique de l'unité centrale de système.

Pour la connexion au bus domotique  $(2)$  de l'unité centrale, vous disposez d'une borne à 5 fiches. Fixez les câbles à l'aide des vis de la borne en respectant les codes couleurs. Utilisez le filet uniquement sur le connecteur côté unité centrale.

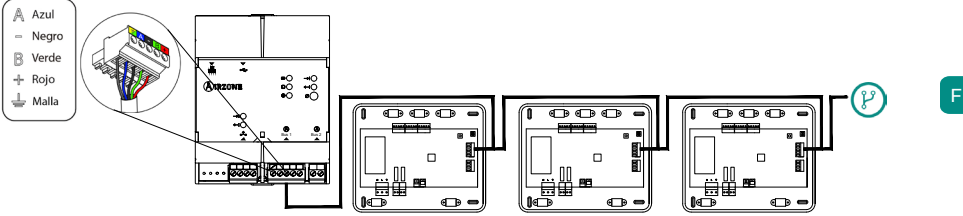

AZX6WSPxxx depuis une unité centrale du système vers d'autres unités centrales

Pour connecter le Webserver HUB sur une CCP, utilisez le bus domotique extérieur 2 de cette dernière.

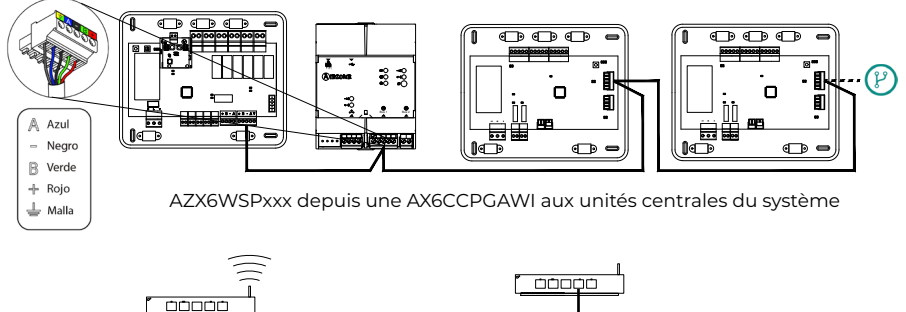

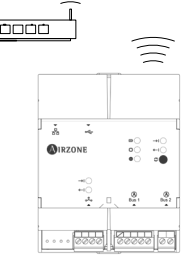

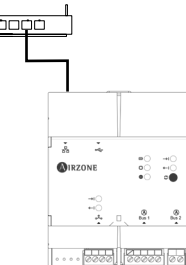

ROUTER (Wi-Fi) - AZX6WSPxxx ROUTER (Ethernet) - AZX6WSPxxx

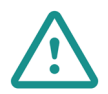

Tous les systèmes Airzone doivent être connectés à Internet pour accéder au service technique.

*- AZX6WSC5GER / AZX6WSPHUB***:** Il suffit de connecter **un Webserver par installation**  (commande de 32 systèmes maximum).

*- AZX6WSPLUT :* Il suffit de connecter **un Webserver par installation** (commande de 32 systèmes maximum)**.** Il est indispensable que toutes les unités centrales soient correctement adressées.

*- AZX6WSPBAC* **:** Il faut connecter **un Webserver HUB Airzone-BACnet pour chaque système.**

## <span id="page-27-0"></span>CONTRÔLEUR SUPERMAÎTRE (AZX6CSMASTER [S/E] [B/G])

*Attention : Ce dispositif n'est pas compatible avec la platine centrale de contrôle de production (AZX6CCP).*

#### **Montage**

#### **Montage en saillie (AZX6CSMASTERS) :**

- **•** Retirez la partie arrière du thermostat de son support mural.
- **•** Fixez le support directement sur le mur ou à l'aide d'une boîte d'encastrement.
- **•** Placez la partie arrière sur le support préalablement fixé, en passant le câble dans l'orifice. Veillez à ce qu'elle reste fixée aux brides du support. Effectuez les connexions nécessaires.
- **•** Placez l'écran sur la partie arrière.

#### **Montage encastré (AZX6CSMASTERE) :**

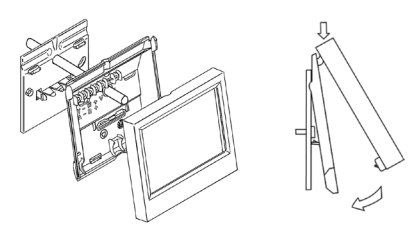

Pour en savoir plus, consultez la [fiche](https://doc.airzone.es/producto/Gama_AZ6/Airzone/Comunes/Fichas_tecnicas/FTAZX6CSMASTERS_A4_MUL.pdf) [technique](https://doc.airzone.es/producto/Gama_AZ6/Airzone/Comunes/Fichas_tecnicas/FTAZX6CSMASTERS_A4_MUL.pdf)**.**

Le contrôleur supermaître encastré se fixe sur le mur dans une boîte de dérivation de 100 x 100 mm à vis. Les kits de montage compatibles sont :

- Solera 362 (100x100 mm)
- Jangar 2174 (100x100 mm)
- IDE CT110 (100x100 mm)
- Fematel Ct35 (100x100 mm)

Pour procéder au montage, veuillez suivre les étapes suivantes :

- **•** Séparez le contre-châssis de l'écran du reste et effectuez les connexions pertinentes.
- **•** Utilisez les rondelles et les vis pour fixer l'écran au boîtier encastré.
- **•** Remettez le contre-châssis. Veillez à le fixer correctement.

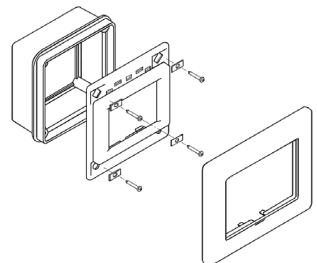

Pour en savoir plus, consultez la [fiche](https://doc.airzone.es/producto/Gama_AZ6/Airzone/Comunes/Fichas_tecnicas/FTAZX6CSMASTERE_A4_MUL.pdf) [technique](https://doc.airzone.es/producto/Gama_AZ6/Airzone/Comunes/Fichas_tecnicas/FTAZX6CSMASTERE_A4_MUL.pdf)**.**

#### Connexion

Le contrôleur supermaître est un élément qui se connecte au bus domotique de la platine centrale.

Pour installer le contrôleur supermaître en saillie, utilisez les brides situées sur sa partie arrière. Fixez les câbles à l'aide des vis de chaque bride, en respectant le code couleur.

Le contrôleur supermaître encastré dispose d'1 borne à 5 broches, située sur sa partie arrière. Fixez les câbles à l'aide des vis de la borne, en respectant le code couleur.

*Note : Pour le configurer, veuillez suivre les étapes indiquées dans le m[anuel d'utilisateur](http://doc.airzone.es/producto/Gama_AZ6/Airzone/Comunes/Manuales/MU_AZ6_SMAESTRO_A4_MUL.pdf).*

*Nous vous rappelons que, pour le bon fonctionnement de ce module, il est indispensable de configurer l'adresse de toutes les platines centrales de l'installation (voir rubrique Configuration avancée du système).*

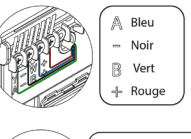

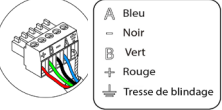

FR

## <span id="page-28-0"></span>PLATINE CENTRALE DE CONTRÔLE DE PRODUCTION

#### Éléments

#### AZX6CCP

Pour en savoir plus, consultez la [fiche technique](https://doc.airzone.es/producto/Gama_AZ6/Airzone/Comunes/Fichas_tecnicas/FTAZX6CCP_A4_MUL.pdf)**.**

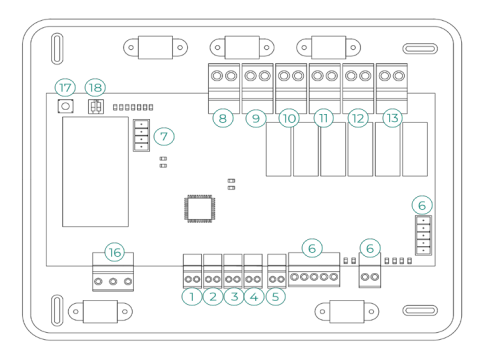

*Attention : Cet élément n'est pas compatible avec le contrôleur supermaître (AZX6CSMASTER).*

#### AZX6CCPGAWI

Pour en savoir plus, consultez la [fiche technique](https://doc.airzone.es/producto/Gama_AZ6/Airzone/Comunes/Fichas_tecnicas/FTAZX6CCPGAWI_MUL.pdf)**.**

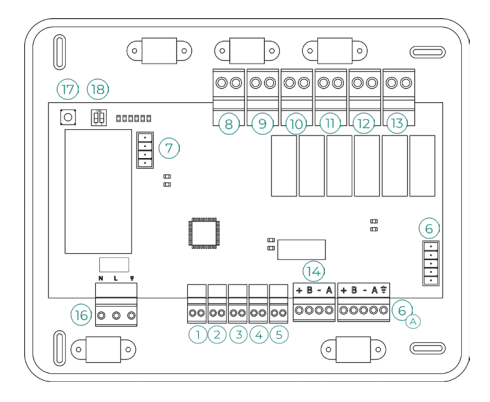

*Attention : Cet élément n'est pas compatible avec le contrôleur supermaître (AZX6CSMASTER).*

#### **Montage**

La platine centrale de contrôle de production est fournie dans un boîtier à vis pour sa fixation en saillie. L'emplacement et le montage de cet élément doivent être conformes à la réglementation électronique en vigueur. Pour procéder au montage de la platine centrale, veuillez suivre les étapes suivantes :

- **•** Placez la platine centrale de contrôle de production à proximité de l'unité que vous souhaitez contrôler.
- **•** Dévissez le cache pour fixer la partie arrière au mur.
- **•** Une fois toutes les connexions effectuées, revissez le cache.

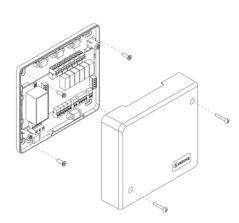

#### <span id="page-29-0"></span>Connexion

#### **Entrées numériques**

La platine centrale de contrôle de production est équipée de 4 entrées numériques pour procéder à des contrôles externes aux systèmes d'Airzone. Ces entrées sont configurées comme normalement ouvertes. Pour les connecter, il est conseillé d'utiliser un câble blindé.

ECS : cette entrée active le mode ECS par lequel tous les systèmes Acuazone/Innobus Pro32 et Flexa 4.0 en mode chauffage air s'arrêteront et afficheront le message ECS sur les thermostats des zones. Cette fonction est conseillée dans les installations de PAC aireau lorsque l'unité de PAC air-eau commence à produire de l'ECS pour la production de chauffage.

CHAUFFAGE : cette entrée active le mode chauffage semi-forcé dans tous les systèmes de l'installation. Elle permet de sélectionner les modes : Stop, Chauffage et Ventilation.

REFROIDISSEMENT : cette entrée active le mode refroidissement semi-forcé dans tous les systèmes de l'installation. Elle permet de sélectionner les modes : Stop, Refroidissement, Déshumidification et Ventilation.

STOP : cette entrée active le mode Stop dans tous les systèmes de l'installation.

**Bus domotique** SONDE : la platine centrale dispose d'une entrée analogique pour la connexion d'une sonde de température destinée à protéger la chaudière.

Le bus domotique extérieur permet l'interconnexion de plusieurs systèmes en vue de leur gestion, à travers les périphériques de contrôle offerts par Airzone ou leur intégration à un réseau supérieur de contrôle.

Pour la connexion du bus domotique  $(4)$ , vous disposez de 2 bornes à 5 broches. La connexion de ce système se fait uniquement par bus. Fixez les câbles à l'aide des vis de la borne, en respectant le code couleur.

*Note : Pour les éléments avec alimentation externe à 110/230 VCA, il suffit de connecter les pôles « A » et « B » du bus domotique.*

Le bus domotique intérieur permet l'interconnexion entre la platine centrale de contrôle de production et la platine centrale du système. Pour la connexion du bus domotique intérieur, vous disposez d'1 borne à 2 broches. La connexion de ce système se fait uniquement par bus. Fixez les câbles à l'aide des vis de la borne, en respectant le code couleur.

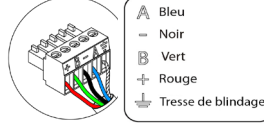

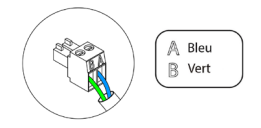

*Note : Nous vous rappelons que pour le bon fonctionnement de cette platine centrale, il est indispensable de configurer l'adresse de toutes les platines centrales de l'installation (jusqu'à 32 systèmes) (voir la rubrique Configuration avancée du système).*

En cas de connexion du Webserver Airzone Cloud, retirez la patte de fixation du Webserver et enfichez le connecteur dans le bus domotique extérieur (pour AZAX6CCP uniquement).

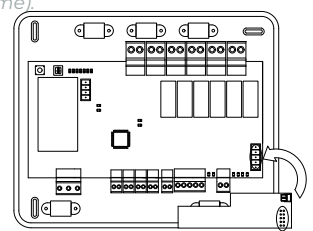

#### **Connecteur bus de passerelle de PAC air-eau**

Le bus unité permet de connecter différentes passerelles de contrôle des unités de production à l'unité air-eau installée.

Pour la connexion de ces passerelles intégrées, déconnectez la borne du bus unité et enfichez le connecteur et la patte de fixation de la passerelle.

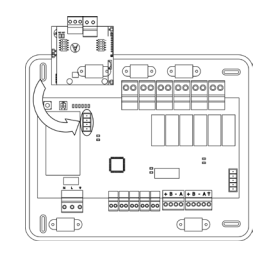

Connexion de la passerelle AZX6GAW à l'AZX6CCPGAWI

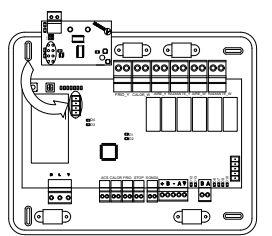

Connexion de la passerelle AZX6ACUACP à l'AZX6CCP

#### **Relais de contrôle**

Ce dispositif dispose de 6 relais pour le contrôle de l'installation. Les caractéristiques des relais de contrôle sont Imax de 10 A à 110/230 VCA hors tension. Pour contrôler des éléments de puissance supérieure, il est recommandé d'utiliser des contacteurs de la puissance que vous souhaitez contrôler.

**Attention :** N'oubliez pas de connecter le neutre directement depuis le circuit jusqu'à l'élément que vous souhaitez contrôler.

En fonction du type d'installation configurée, les relais de contrôle suivront une logique adaptée à l'installation :

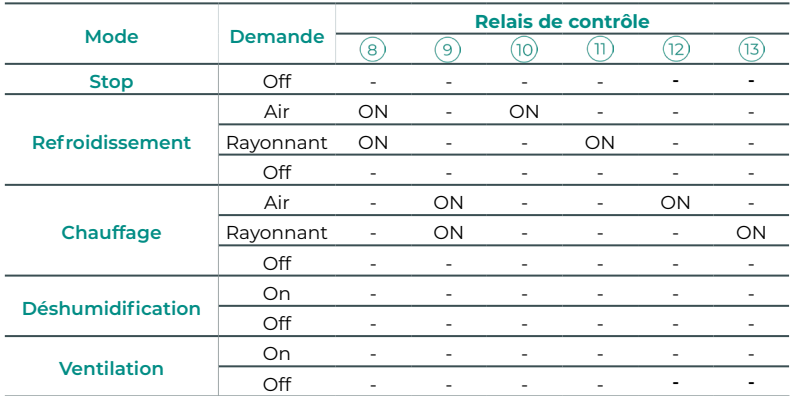

#### **• Aérothermie**

#### **• 2 tubes / 4 tubes**

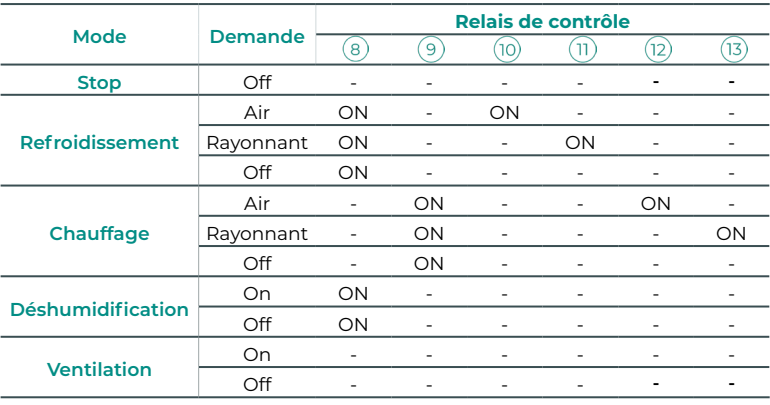

#### **• RadianT\***

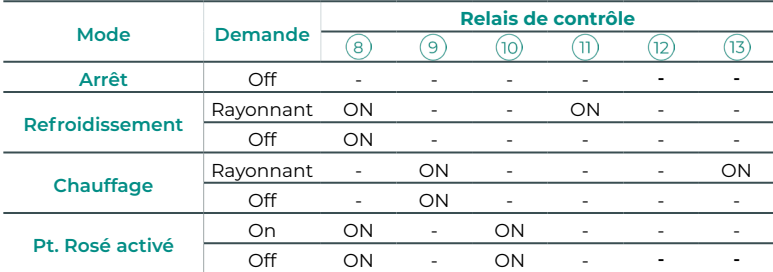

\*Seulement pour systèmes Airzone RadianT (AZRA6).

Pour les versions v.4.4.1 ou ultérieures du système Innobus Pro 32 : pour toutes les configurations du système où les zones ayant l'étape air configurée comme DX « Détente Directe », ne génèreront pas de demande dans la centrale de contrôle de production. Rappel ! Pour une configuration multizone ou mixte, si vous changez l'étape d'air d'une zone appartenant à une unité multizone, les autres zones de ce groupe reprennent la même configuration.

**Attention :** Afin d'optimiser la température de production des unités de PAC air-eau, les combinaisons suivantes ne génèreront pas de demande d'air dans la platine centrale de contrôle de production :

- Passerelle contrôleur 3.0 Airzone (AZX6GTCxxx) dans les platines centrales des systèmes Flexa 4.0 et Innobus Pro8.

- Passerelle de communication Airzone (AZX6QADAPTxxx) dans les platines centrales des systèmes Flexa 4.0 et Innobus Pro8.

- Passerelle de contrôle Airzone-Unité électromécanique (AZX6ELECTROMEC) dans les platines centrales des systèmes Flexa 4.0 et Innobus Pro8.

- Module passerelle Airzone (AZDI6MCIFR [C/R] / AZDI6MCxxx [C/R] / AZDI6ZMOxxx [C/R]) dans les systèmes Innobus Pro32 (version v4.4.0 ou antérieures) configurés en tant que système régulé ou mixte.

#### **Sortie bus d'integration**  $(14)$

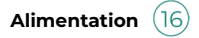

Ce connecteur permet d'alimenter la platine centrale de contrôle de production et, par conséquent, les éléments qui y sont raccordés. Alimentation externe à 110/230 VCA. La connexion se fait par une borne à 3 broches. Fixez les câbles à l'aide des vis de la borne, en respectant le code couleur.

Fixez les câbles sur l'embase de la platine centrale pour plus de sécurité.

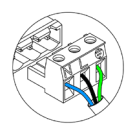

Neutre Ehase Terre

FR

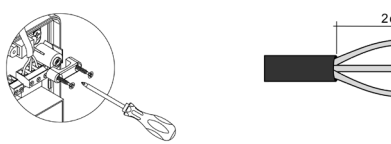

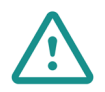

Conformément à la réglementation locale et nationale pertinente, le câblage d'alimentation externe du système devra comprendre un interrupteur principal ou autre moyen de déconnexion avec une séparation constante de tous les pôles. Si l'alimentation principale est coupée, le système redémarrera automatiquement. **Utilisez un circuit indépendant de l'unité à contrôler pour assurer l'alimentation du système.**

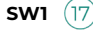

Lorsque vous appuyez brièvement sur SW1, une recherche des systèmes connectés et la configuration de l'adresse établie sont forcées sur la platine centrale de contrôle de production cloud. Pour réinitialiser la CCP, appuyez sur SW1 pendant 10 secondes.

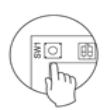

## **SW2** (18)

Le microswitch SW2 permet de configurer le type d'installation que vous souhaitez contrôler via la platine centrale de contrôle de production. La logique de fonctionnement du microswitch est la suivante :

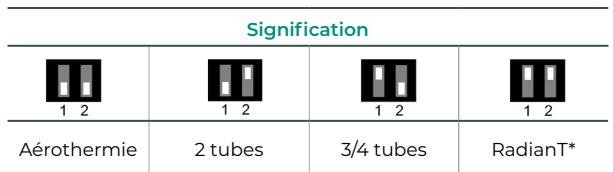

*Seulement pour systèmes Airzone RadianT (AZRA6).*

Une fois toutes les connexions effectuées, assurez-vous de poser correctement le cache de la platine centrale.

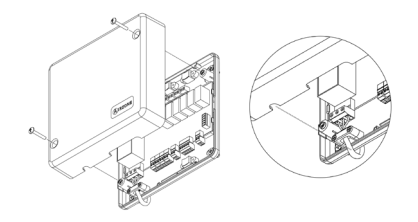

29

## <span id="page-33-0"></span>PASSERELLE D'INTÉGRATION AIRZONE-KNX (AZX6KNXGTWAY)

Pour en savoir plus, consultez la [fiche technique](https://doc.airzone.es/producto/Gama_AZ6/Airzone/Comunes/Fichas_tecnicas/FTAZX6KNXGTWAY_A4_MUL.pdf)**.**

#### Éléments

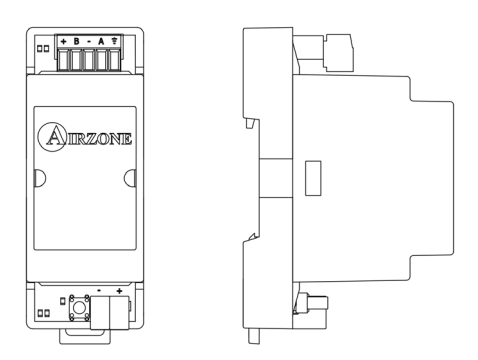

#### Montage

Ce dispositif est monté sur rail DIN. Il est alimenté au moyen du bus domotique de la platine centrale et du bus KNX de l'installation. L'emplacement et le montage de ce module doivent être conformes à la réglementation électronique en vigueur.

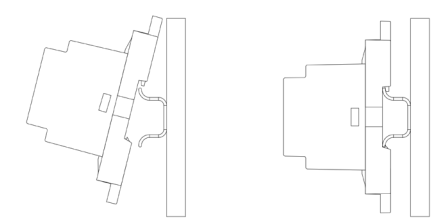

*Note : Pour retirer le module, tirez la languette vers le bas pour l'extraire de celui-ci.*

#### Connexion

La passerelle d'intégration Airzone-KNX se connecte au bus domotique de la platine centrale. Vous disposez pour cela d'1 borne à 5 broches. Fixez les câbles à l'aide des vis de la borne, en respectant le code couleur.

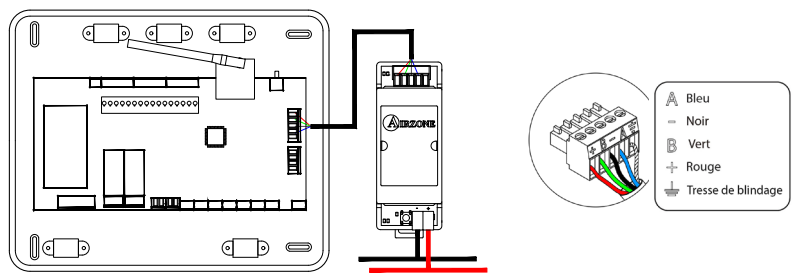

Pour la configurer, veuillez suivre les étapes indiquées dans le [manuel d'installation K](http://doc.airzone.es/producto/Gama_AZ6/Airzone/Comunes/Manuales/MI_AZX6KNXGTWAY_A4_FR.pdf)NX.

## <span id="page-34-0"></span>PASSERELLE D'INTÉGRATION AIRZONE-BACNET (AZX6BACNET)

Pour en savoir plus, consultez la [fiche technique](https://doc.airzone.es/producto/Gama_AZ6/Airzone/Comunes/Fichas_tecnicas/FTAZX6BACNET_A4_MUL.pdf)**.**

#### Éléments

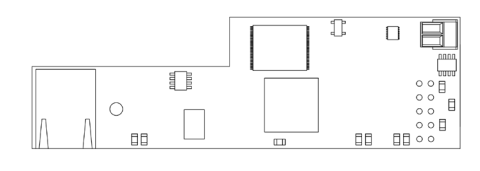

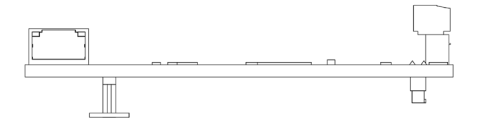

#### **Montage**

La passerelle d'intégration Airzone-BACnet est intégrée au bus domotique de la platine centrale du système. Elle dispose d'une borne à 5 broches ; déconnectez la borne à laquelle vous souhaitez connecter la passerelle et enfichez le connecteur.

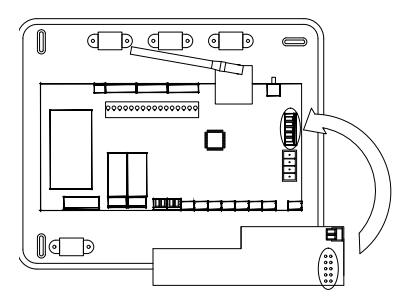

*Note : Retirez préalablement l'adhésif de la patte de fixation.* 

**Attention :** L'utilisation de la passerelle d'intégration Airzone-BACnet implique une incompatibilité avec les éléments suivants :

- Webserver Airzone Cloud (AZX6WEBSCLOUD [C/R] et AZX6WSCLOUDDIN [C/R])
- Platine centrale de contrôle de production Airzone (AZX6CCP)
- Contrôleur supermaître Airzone (AZX6CSMASTER [S/E])
- Passerelle d'intégration Airzone-KNX (AZX6KNXGTWAY)
- Passerelle d'intégration Airzone-Lutron (AZX6GTILUT)

#### **Configuration**

Pour la configurer, veuillez suivre les étapes indiquées dans le [manuel d'installation BACnet](https://doc.airzone.es/producto/Gama_AZ6/Airzone/Comunes/Manuales/MI_AZ6_BACNET_A4_FR.pdf)**.**

FR

## <span id="page-35-0"></span>PASSERELLE D'INTÉGRATION AIRZONE-LUTRON (AZX6GTILUT)

Pour en savoir plus, consultez la [fiche technique](https://doc.airzone.es/producto/Gama_AZ6/Airzone/Comunes/Fichas_tecnicas/FTAZX6GTILUT_A4_MUL.pdf)**.**

#### Éléments

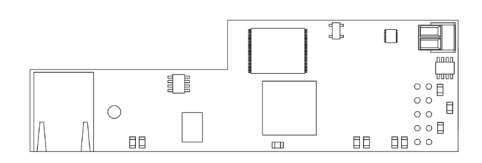

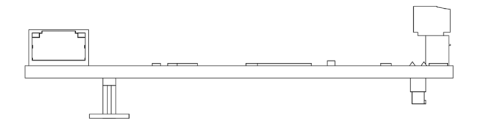

#### **Montage**

La passerelle d'intégration Airzone-Lutron est intégrée au bus domotique de la platine centrale du système. Elle dispose d'une borne à 5 broches ; déconnectez la borne à laquelle vous souhaitez connecter la passerelle et enfichez le connecteur.

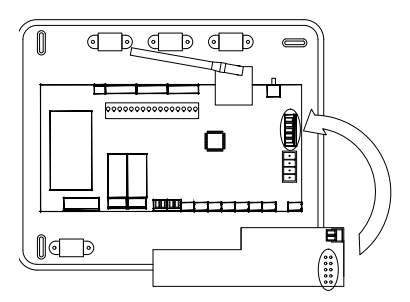

*Note : Retirez préalablement l'adhésif de la patte de fixation.* 

**Attention :** L'utilisation de la passerelle d'intégration Airzone-Lutron implique une incompatibilité avec les éléments suivants :

- Webserver Airzone Cloud (AZX6WEBSCLOUD [C/R] et AZX6WSCLOUDDIN [C/R])
- Platine centrale de contrôle de production Airzone (AZX6CCP)
- Contrôleur supermaître Airzone (AZX6CSMASTER [S/E])
- Passerelle d'intégration Airzone-KNX (AZX6KNXGTWAY)
- Passerelle d'intégration Airzone-BACnet (AZX6BACNET)

#### **Configuration**

Pour la configurer, veuillez suivre les étapes indiquées dans le [manuel d'installation L](http://doc.airzone.es/producto/Gama_AZ6/Airzone/Comunes/Manuales/MI_AZ6_LUTRON_A4_FR.pdf)utron.

### <span id="page-36-0"></span>APPAREIL DE MESURE DE LA CONSOMMATION (AZX6ACCCON)

*Pour en savoir plus, consultez la [fiche technique](https://doc.airzone.es/producto/Gama_AZ6/Airzone/Comunes/Fichas_tecnicas/FTAZX6ACCCON_A4_MUL.pdf)***.**

#### Montage

Le dispositif est monté sur rail DIN. Ce module est alimenté de manière externe à 110/230 VCA. L'emplacement et le montage de ce module doivent être conformes à la réglementation électronique en vigueur.

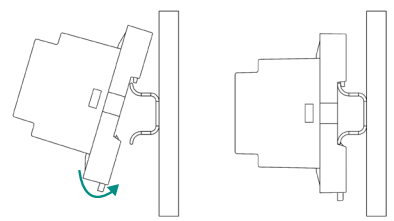

*Note : Pour retirer le module, tirez la languette vers le bas pour l'extraire de celui-ci.* 

#### Connexion

L'appareil de mesure de la consommation Airzone est un élément qui se connecte au câblage de l'unité extérieure grâce à une pince ampèremétrique  $\bigcup$  afin de mesurer la consommation de l'installation.

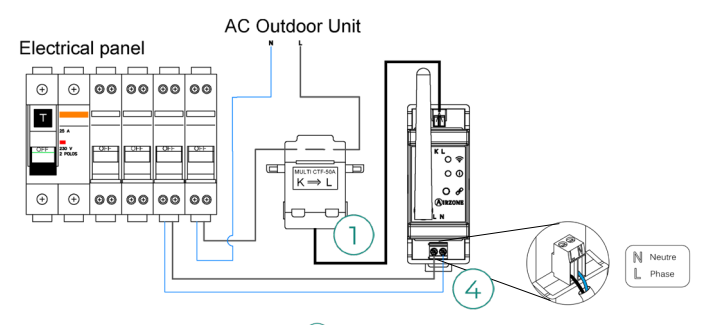

Le module est connecté à l'alimentation électrique  $\begin{pmatrix} 4 \end{pmatrix}$  par une borne à 2 broches. Fixez les câbles à l'aide des vis de la borne, en respectant la polarité de celle-ci.

Pour connecter la platine centrale du système Airzone, veuillez suivre les étapes suivantes :

- **1.** Ouvrez le canal radio du système.
- **2.** Appuyez sur  $\mathcal{P}$  pour associer l'appareil de mesure de la consommation.
- **3.** La LED  $\widehat{U}$  s'allume en état de recherche (bleu) puis passe en état associé (vert). Si ce n'est pas le cas, consultez la rubrique Autodiagnostic.

#### Réinitialisation

Pour réinitialiser l'appareil de mesure de la consommation aux paramètres d'usine, maintenez enfoncé le bouton  $\mathscr P$  jusqu'à ce que la LED  $\mathbb O$  passe en état de recherche (bleu). Attendez que les LED retrouvent leur état normal pour réexécuter la configuration initiale. .

# <span id="page-37-0"></span>Installation du système

## MONTAGE DU PLÉNUM FASYZONE

#### Montage à l'unité intérieure

Il est conseillé d'isoler toutes les parties métalliques de l'Easyzone qui sont en contact avec l'extérieur afin d'éviter la formation de condensation.

 $\overline{4}$ 

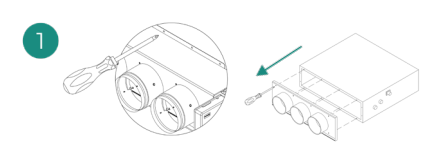

Localisez les trous de fixation. S'ils sont bouchés, utilisez un tournevis pour les déboucher et faciliter la fixation d'Easyzone dans l'unité.

*Attention : Si votre unité est équipée d'un cache frontal avec adaptateurs circulaires, retirez-le et montez l'adaptateur fourni.*

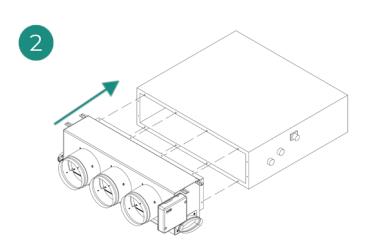

Placez l'Easyzone dans la bouche de soufflage de l'unité et fixez-le à l'aide de vis.

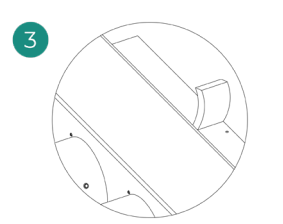

Veillez à isoler le col de connexion. Veuillez utiliser des bandes isolantes (laine de verre ou mousse de polyéthylène) de 25 mm d'épaisseur. La largeur de ces bandes isolantes est de 97 mm pour le plénum motorisé standard et medium et de 37 mm pour le plénum motorisé slim.

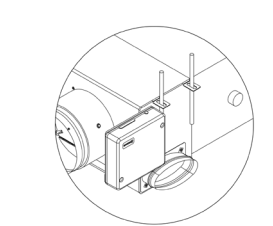

Fixez l'Easyzone au plafond à travers les pattes situées aux extrémités à l'aide de vis sans tête.

<span id="page-38-0"></span>Veuillez noter que les moteurs sont numérotés de la façon suivante :

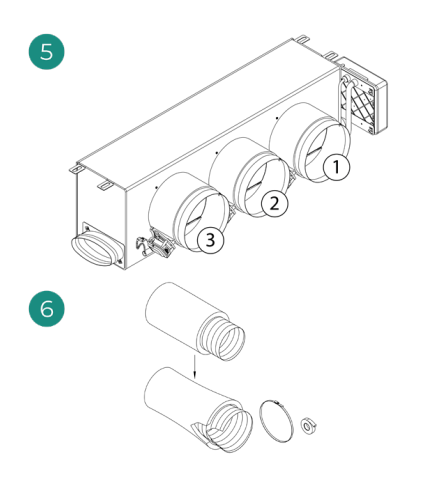

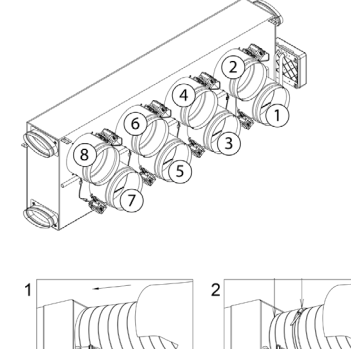

Connectez la gaine de chaque zone au registre qui lui correspond. Suivez les instructions pour procéder à une isolation correcte. Découpez la gaine pour maintenir le moteur en dehors.

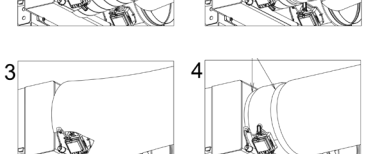

#### Montage de la prise d'air de ventilation (VMC)

*Si votre Easyzone dispose d'une VMC et que vous souhaitez utiliser cette fonction.*

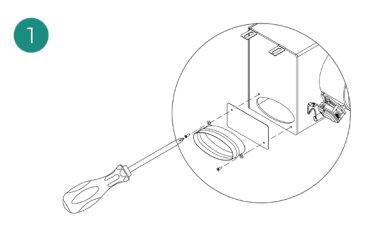

Retirez le col elliptique fixé à l'aide de vis. Retirez la tôle de protection qui recouvre la prise d'air extérieure et fixez le col elliptique.

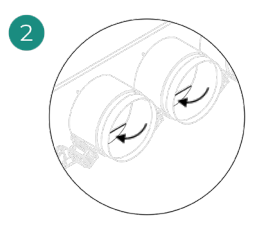

Pliez ou coupez le cache qui se trouve dans la partie inférieure des registres de soufflage pour permettre le passage de l'air.

## <span id="page-39-0"></span>INFORMATIONS SUPPLÉMENTAIRES CONCERNANT EASYZONE

#### Montage de registre de by-pass

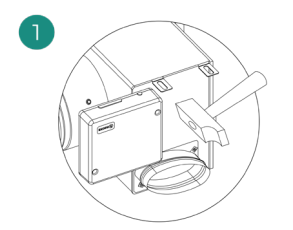

Donnez un coup sec puis retirez la zone prédécoupée des latéraux qui correspond au by-pass.

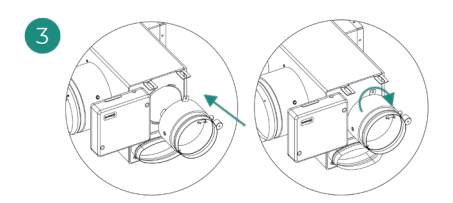

Encastrez le registre by-pass dans les rainures et tournez de gauche à droite jusqu'à la butée.

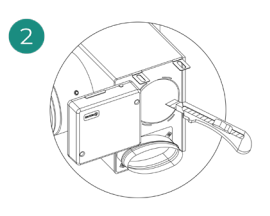

À l'aide d'un cutter, retirez l'isolant qui recouvre la zone du by-pass et découvrez les rainures de fixation du by-pass.

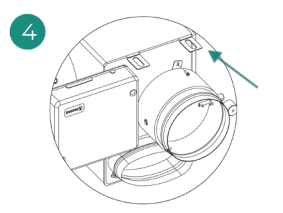

Fixez le registre de by-pass au plénum à l'aide de vis à tôle (Ø 3,9 mm).

#### Annulation de registre

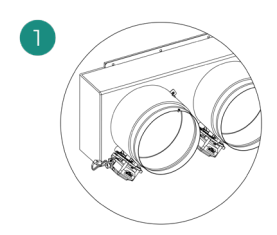

Veillez à ce que le registre à annuler soit fermé.

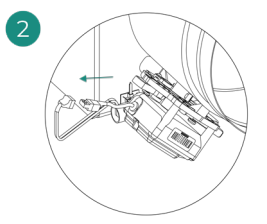

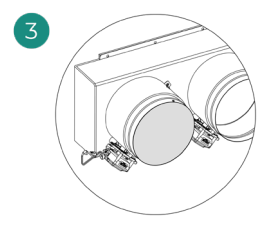

Débranchez le moteur. Introduisez le couvercle d'étanchéité dans le registre.

### <span id="page-40-0"></span>Plénum motorisé à cache aveugle

Les plénums dont les registres sont annulés sont fabriqués et livrés en l'état. Voici leur aspect :

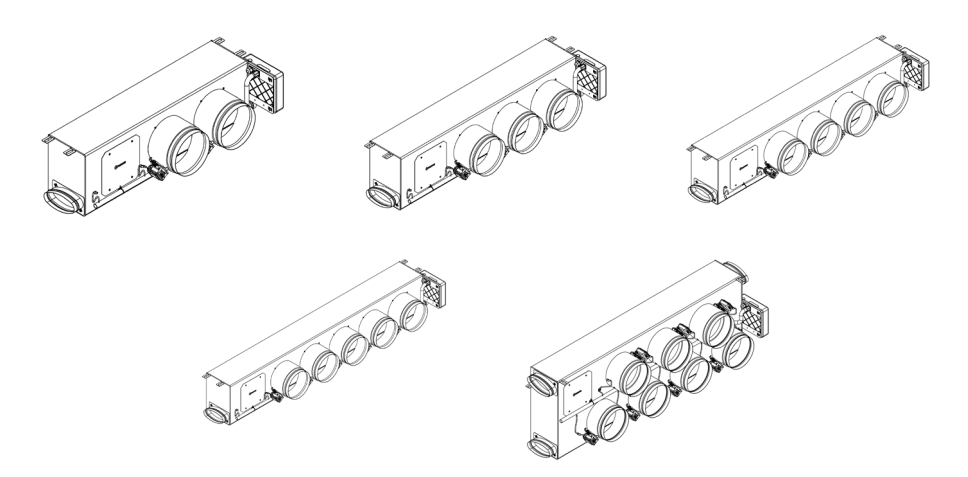

En ce qui concerne les plénums à 7 registres, l'annulation concerne le registre n° 8, de sorte que lors de la configuration initiale, vous devez tenir compte du fait que la zone 8 Ţ ne sera pas connectée.

### <span id="page-41-0"></span>INSTALLATION DES THERMOSTATS

- **1.** Séparez la partie arrière du thermostat.
- **2.** Fixez la partie arrière du thermostat au mur.
- **3.** Connectez-le à la platine centrale sur l'une des 3 bornes **AZ1, AZ2 ou AZ3**. Fixez les câbles sur les embases de la platine centrale.

Si vous avez un thermostat radio, Introduisez la pile bouton CR2450.<br>Placez l'écran sur le su

- **4.** Placez l'écran sur le support préalablement fixé.
- **5.** Placez les barres anti-effraction (facultatives) pour une meilleure fixation du thermostat.

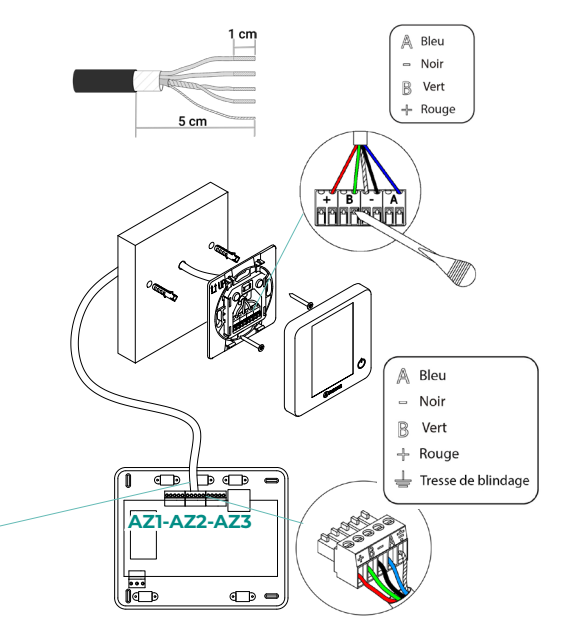

## CONNEXION À L'UNITÉ INTÉRIEURE

Suivez les indications de la fiche technique de la passerelle. Il est conseillé d'installer le thermostat de l'unité.

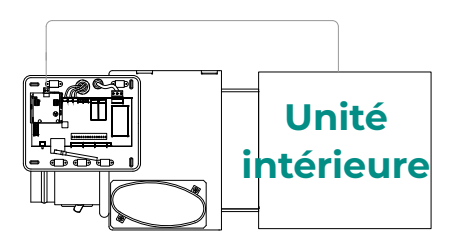

## AUTRES PÉRIPHÉRIQUES

Veuillez suivre les instructions qui figurent sur leur fiche technique.

*Attention : Pour les éléments avec alimentation externe à 110/230 VCA, il suffit de connecter les pôles « A » et « B » du bus de communication.*

### <span id="page-42-0"></span>ALIMENTATION DU SYSTÈME

Branchez l'alimentation de la platine centrale du système sur 110/230 VCA via l'entrée d'alimentation ainsi que celle des éléments de contrôle requérant une alimentation externe. Pour ce faire, utilisez un câble de 3 x 1.5 mm<sup>2</sup>. Pour assurer l'alimentation de la platine centrale du système, desserrez le presse-étoupe, si besoin, faites passer le câble à travers l'orifice (Ø 5-10 mm) et fixez les câbles à la borne en respectant la polarité. Branchez la borne à la prise d'alimentation et serrez le presse-étoupe pour fixer le câble d'alimentation.

*Conformément à la réglementation locale et nationale pertinente, le câblage d'alimentation externe du système devra comprendre un interrupteur principal ou autre moyen de déconnexion avec une séparation constante de tous les pôles. Si l'alimentation principale est coupée, le système redémarrera automatiquement. Utilisez un circuit indépendant de l'unité à contrôler pour assurer l'alimentation du système.*

Une fois toutes les connexions effectuées, assurez-vous de poser correctement le cache de la platine centrale du système.

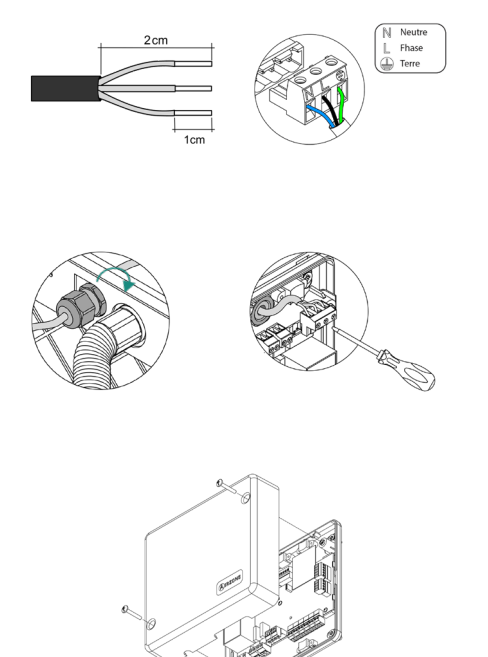

# <span id="page-43-0"></span>Vérification de l'installation

Vérifiez les points suivants :

- **1.** État des LED de la platine centrale et autres éléments de contrôle connectés. Consultez la rubrique Autodiagnostic de la fiche technique de chaque élément.
- **2.** Les LED d'ouverture des moteurs de la platine centrale s'allument successivement.
- **3.** Alimentation des thermostats filaires et radio.

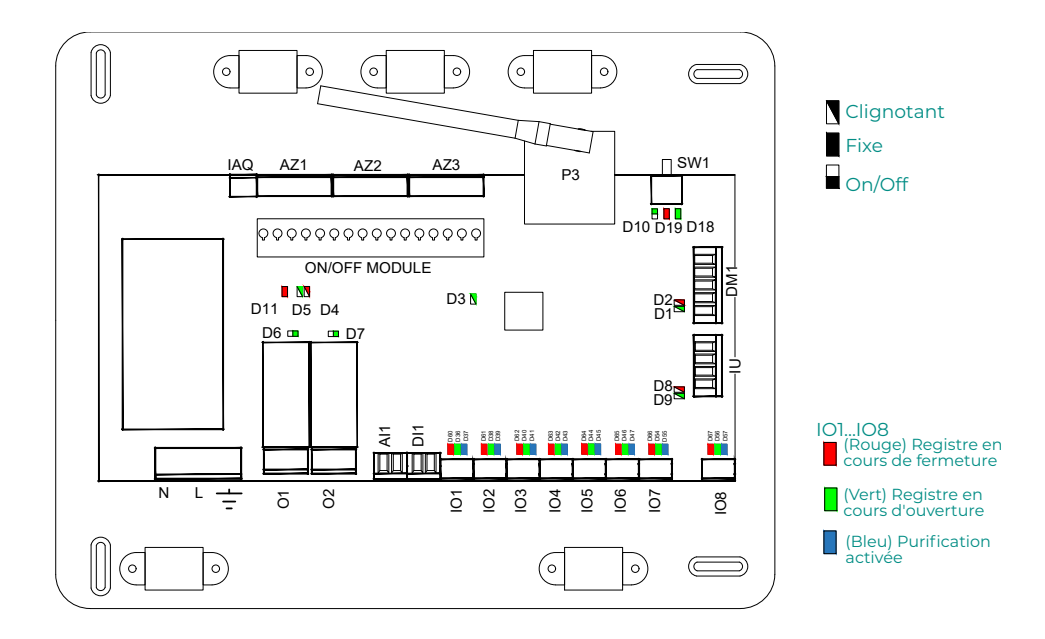

# <span id="page-44-0"></span>Configuration initiale

## AIRZONE BLUEFACE

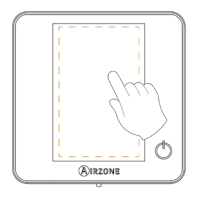

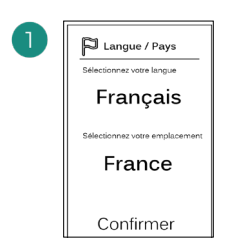

#### Langues :

- **•** Espagnol
- **•** Anglais
- **•** Français
- **•** Italien
- **•** Portugais
- **•** Allemand

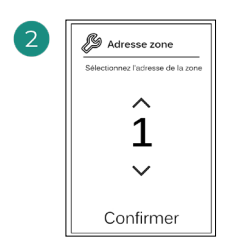

Sélectionnez la zone associée à ce thermostat. Chaque zone dispose d'une sortie de contrôle (sortie pour moteur ou relais de contrôle des éléments rayonnants).

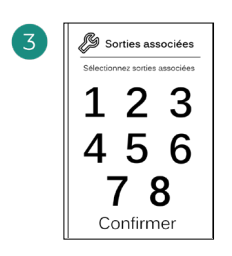

Le système permet d'associer une zone à plus d'une sortie de contrôle, le cas échéant. Il est possible de gérer plusieurs sorties de contrôle à partir d'un seul thermostat.

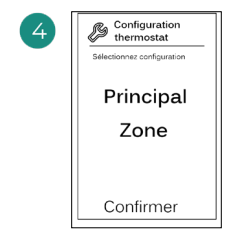

**Principal** : permet de contrôler tous les paramètres de l'installation.

**Zone**  : permet de contrôler uniquement les paramètres de zone.

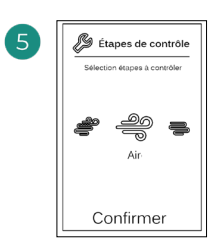

Étapes à contrôler :

- **•** Air
- **•** Rayonnant
- **•** Combiné

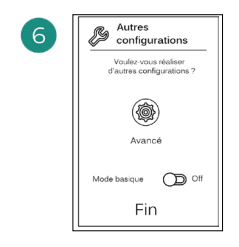

Terminez le processus, accédez à la configuration avancée et/ou activez le mode basique (ce dernier permet les actions suivantes : on/off, réglage de vitesse, réglage du mode de fonctionnement et réglage de température).

#### <span id="page-45-0"></span>AIRZONE THINK

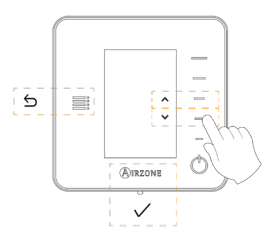

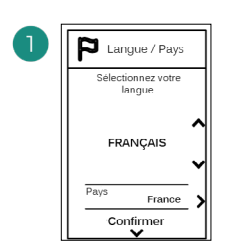

#### Langues :

- **•** Espagnol
- **•** Anglais
- **•** Français
- **•** Italien
- **•** Portugais
- **•** Allemand

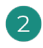

#### **Think radio**

Ouvrez le canal d'association radio. Pour ce faire, appuyez sur SW1. Une fois ouvert, vous disposez de 15 minutes pour procéder à l'association. Vous pouvez également ouvrir le canal d'association radio via les thermostat Blueface.

#### **Think filaire**

Passez à l'étape 4.

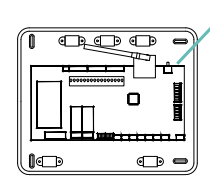

*ATTENTION : Veillez à n'ouvrir qu'un seul canal à la fois pour la même installation.*

**SW1**

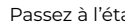

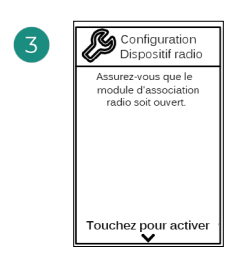

Démarrez la recherche du canal radio.

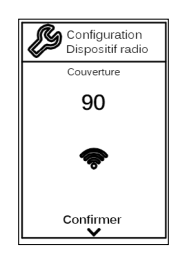

Vérifiez que la couverture réseau est optimale (30 % minimum).

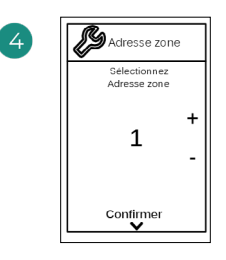

Sélectionnez la zone associée à ce thermostat. Chaque zone dispose d'une sortie de contrôle (sortie pour moteur ou relais de contrôle des éléments rayonnants).

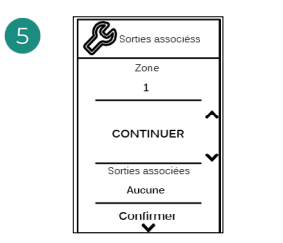

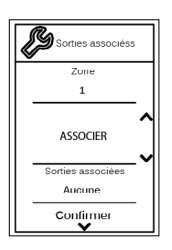

Le système permet d'associer une zone à plus d'une sortie **Principal** : permet **FR** de contrôle, le cas échéant. Il est possible de gérer plusieurs sorties de contrôle à partir d'un seul thermostat.

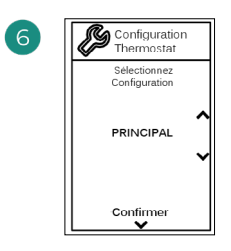

**Principal** de contrôler tous les paramètres de l'installation.

**Zone**  : permet de contrôler uniquement les paramètres de zone.

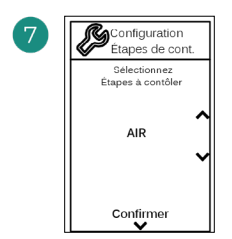

Étapes à contrôler :

- **•** Air
- **•** Rayonnant
- **•** Combiné

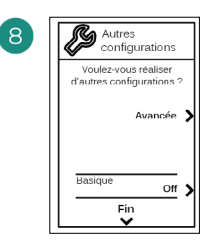

Terminez le processus, accédez à la configuration avancée et/ou activez le mode basique (ce dernier permet les actions suivantes : on/off, réglage de vitesse, réglage du mode de fonctionnement et réglage de température).

### <span id="page-47-0"></span>AIRZONE LITE

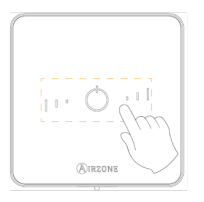

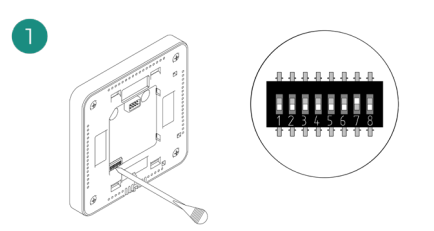

Sélectionnez la zone associée à ce thermostat en levant le microswitch de la zone correspondante.

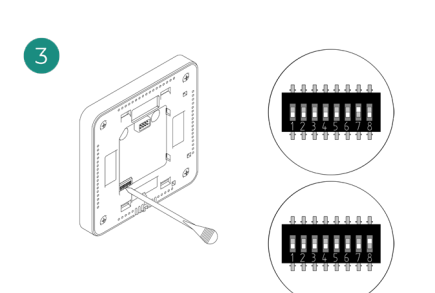

Si besoin, sélectionnez d'autres sorties de contrôle associées à la zone. L'adresse de la zone sera celle dont la valeur sélectionnée est la moins élevée (par exemple, sortie associée 8 à l'adresse de la zone 7).

#### **Lite radio**

∥ਗਰ

Ouvrez le canal d'association radio. Pour ce faire, appuyez sur SW1. Une fois ouvert, vous disposez de 15 minutes pour procéder à l'association. Vous pouvez également ouvrir le canal d'association radio via les thermostat Blueface.

ொ

 $\overline{\oplus}$   $\overline{\oplus}$   $\overline{\oplus}$ 

**SW1**

*ATTENTION : Veillez à n'ouvrir qu'un seul canal à la fois pour la même installation.*

#### **Lite filaire**

Passez à l'étape 3.

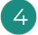

Si vous souhaitez effectuer d'autres configurations de ce thermostat, vous devrez accéder au menu de configuration avancée de votre zone à partir d'un thermostat Airzone Blueface.

*L'icône*  $\overline{O}$  clignotera 5 fois en vert pour *indiquer que l'association est correcte. Un clignotement rouge indique que la zone est occupée. Deux clignotements rouges indiquent que le thermostat est hors réseau.*

*Remarque : Pour changer un numéro de zone, vous devrez d'abord réinitialiser le thermostat et lancer la séquence d'association.*

## <span id="page-48-0"></span>VÉRIFICATION DE LA CONFIGURATION INITIALE

Vérifiez les points suivants :

- **1. Communication unité-système** : configurez le système Airzone dans un mode de fonctionnement autre que Stop et allumez la zone en y générant une demande. Vérifiez que le mode imposé au thermostat principal apparaît sur le thermostat de l'unité interne et que la température de consigne de ce dernier est modifiée.
- **2. Communication unité-système** : configurez le système Airzone en mode Stop et vérifiez que l'unité s'éteint et que les registres s'ouvrent.
- **3. Ouverture-fermeture des registres et sorties de contrôle** : allumez et générez une demande dans toutes les zones. Puis, éteignez et allumez chaque zone pour vérifier que les sorties de contrôle associées sont correctes.
- **4.** Vérifiez que la **pression statique** dans l'unité gainable soit conforme aux conditions du réseau de distribution d'air sur lequel elle est installée (pour modifier ce paramètre, veuillez consulter le manuel du fabricant de l'unité).

## RÉINITIALISATION DU SYSTÈME

Pour réinitialiser le système aux paramètres d'usine, maintenez enfoncé le bouton **SW1** jusqu'à ce que la **LED D19** cesse de clignoter. Attendez que les LED retrouvent leur état normal pour réexécuter la configuration initiale.

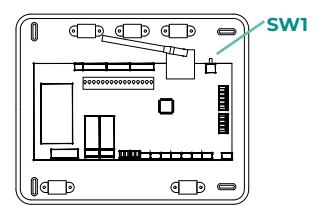

## RÉINITIALISATION DE LA ZONE

Pour les thermostats Blueface et Think, suivez les étapes indiquées sur le menu Configuration avancée, paramètres de Zone.

Pour les thermostats Lite, baissez tous les microswitchs et replacez le thermostat sur la base. L'icône  $\bigcirc$  clignotera deux fois en vert pour confirmer que le thermostat a bien été réinitialisé.

# <span id="page-49-0"></span>Régulation de débit

Attention : Commencez par régler le débit des registres centraux puis finissez par le registre no 1.

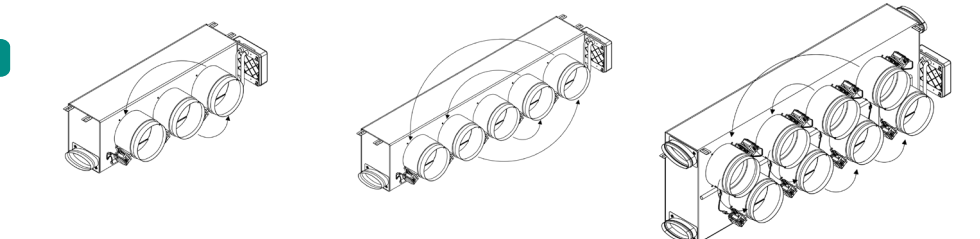

## RÉGULATION DE DÉBIT (REG)

- **1.** Allumez et générez une demande dans toutes les zones pour ouvrir les registres.
- **2.** Éteignez la zone/le registre à réguler.
- **3.** Régler l'ouverture maximale souhaitée au moyen du levier REG (I/II/III/IV).
- **4.** Allumez la zone et vérifiez que le débit est correct.

## RÉGULATION D'AIR MINIMUM (A-M)

- **1.** Allumez et générez une demande dans toutes les zones pour ouvrir les registres.
- **2.** Régler l'ouverture minimale souhaitée au moyen du levier A-M (a/b/c/d).
- **3.** Éteignez la zone et vérifiez que le débit d'air minimum est correct.

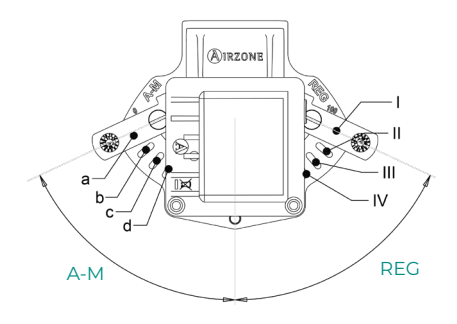

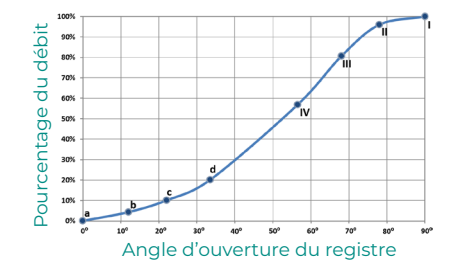

## <span id="page-50-0"></span>Configuration avancée du système

### AIRZONE BLUEFACE

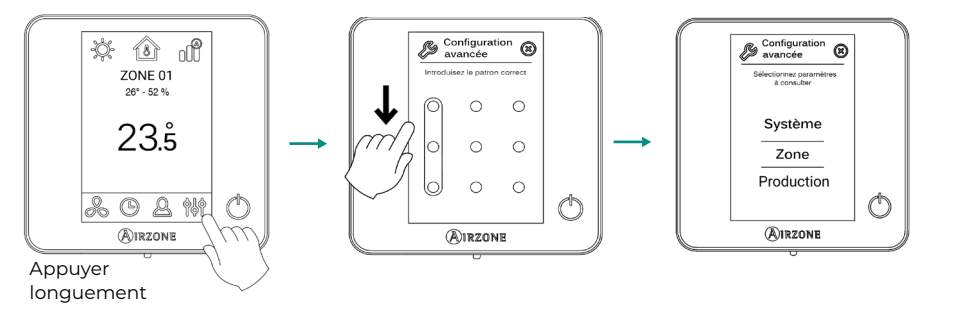

### AIRZONE THINK

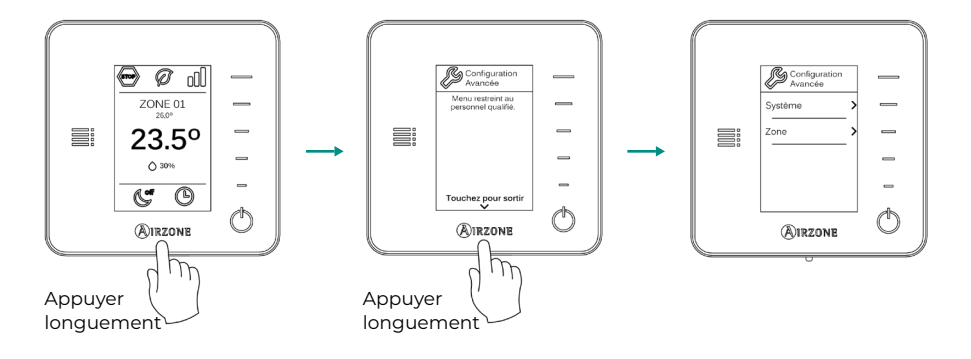

FR

## <span id="page-51-0"></span>PARAMÈTRES DE SYSTÈME

**• Adresse du système.** (*Non disponible sur les systèmes équipés de passerelle BACnet*). Permet de définir le numéro du système dans votre installation. La valeur par défaut est 1. Le système affichera les valeurs d'adresse libres, la valeur maximale étant 99.

Si votre installation dispose d'une adresse 1 et d'une platine centrale de contrôle de production Airzone (AZX6CCP / AZX6CCPWSCC), vous disposerez de la fonctionnalité Supermaître, qui permet d'imposer le mode de fonctionnement du système 1 au reste des systèmes connectés à la platine centrale AZX6CCP / AZX6CCPWSCC en mode semi-forcé :

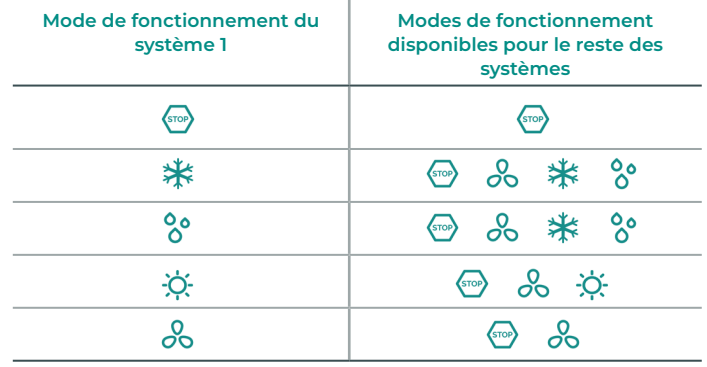

- **• Plage de température.** Permet de sélectionner la température maximale pour le mode chauffage (19-30 °C) et la température minimale pour le mode refroidissement (18-26 °C) par paliers de 1 °C. Vous pouvez, si vous le souhaitez, désactiver l'un des modes. La configuration par défaut est la suivante : température maximale de chauffage 30 °C et température minimale de refroidissement 18 °C.
- **• Étapes combinées.** *(Uniquement sur les installations à modules AZCE6OUTPUT8).* Permet d'activer/désactiver l'étape combinée du paramètre « Étapes de contrôle » dans le menu « Configuration de zone » de l'utilisateur.
- **• Conf. hystérésis.** Définit le différentiel de température entre la température ambiante et celle de consigne pour commencer à appliquer l'algorithme RadianT, qui a pour but d'éviter la surchauffe des installations à plancher chauffant-rafraîchissant. Sur les installations à radiateur, assignez 0 °C à cette valeur. Elle est configurée par défaut sur 0 °C.
- **• Type d'ouverture\*.** Permet d'activer/désactiver la proportionnalité des registres du système. La proportionnalité permet de définir 4 degrés d'ouverture ou de fermeture du registre, en fonction de la demande de température de la zone, pour régler le débit de celle-ci. La configuration par défaut est Tout / Rien.

*\*Note : La modification de ce paramètre affecte tous les registres motorisés de l'installation. Elle est déconseillée dans le cas des grilles intelligentes RINT et RIC.*

- **• Mode Standby.** *(Uniquement pour les thermostats Airzone Blueface)*. Configuration de la logique de fonctionnement des éléments motorisés en l'absence de demande dans le système. Cette fonction est désactivée par défaut.
- **• Configuration relais.** Permet de modifier la logique de fonctionnement du relais VMC/ Chaudière de la platine centrale du système. La configuration par défaut est VMC.
- **• Température de reprise.** *(Disponible uniquement sur les installations équipées d'une sonde de protection AZX6SONDPROTEC).* Permet de définir les températures de coupure du système pour la protection de l'unité d'air en mode chauffage (32 °C, 34 °C et 36 °C) et refroidissement (6 °C, 8 °C et 10 °C). Par défaut, la température de coupure du système en mode chauffage est de 34 °C et de 8 °C en mode refroidissement.
- **• Q-Adapt.** *(Uniquement pour les thermostats Airzone Think).*
	- **1. Sur les unités à détente directe.** Permet de sélectionner l'algorithme de contrôle du débit le mieux adapté à votre installation de gaines. Les options disponibles sont :

- **Maximum :** le système opère à sa vitesse maximale, indépendamment du nombre de zones.

- **Puissance** : le système opère à une vitesse supérieure au mode Standard pour favoriser une augmentation du débit.

- **Standard (par défaut) :** le système modifie la vitesse en fonction du nombre de zones.

- **Silence :** le système opère à une vitesse inférieure au mode Standard pour favoriser une réduction du bruit.

- **Minimum :** le système opère à sa vitesse minimale, indépendamment du nombre de zones.

- 2. **Sur les unités à ventilo-convecteur 0-10 V.** Permet de configurer la tension minimale (1,5 V par défaut) et maximale (10 V par défaut) de régime du ventilateur de l'unité contrôlée, par paliers de 1 V. La tension minimale correspondra à la vitesse minimale souhaitée pour l'unité, et la tension maximale à sa vitesse maximale. La vitesse moyenne correspondra à la valeur moyenne entre les deux.
- **• Canal radio.** Permet d'activer/désactiver le canal d'association radio du système.
- **• Informations.** (*Disponible uniquement pour les thermostats Airzone Think*). Permet d'afficher les informations relatives aux éléments suivants :
	- **Zone :** firmware, zone, association, moteur ou état des communications.

- **Système :** firmware, firmware QAI, configuration et informations des contrôleurs du système et de l'installation.

- **Dispositifs :** indique les éléments connectés au système.
- **Webserver :** firmware, adresse IP, passerelle, MAC et PIN.
- **• Reset système.** *(Disponible uniquement pour les thermostats Airzone Blueface principaux)*. Permet de réinitialiser le système aux paramètres d'usine. Pour reconfigurer les thermostats, veuillez vous reporter à la rubrique Configuration initiale.
- **• Commande centralisée.** Permet de déterminer si votre installation dispose ou non d'un contrôleur centralisé. Ce paramètre sera désactivé par défaut.
- **• BACnet.** *(Uniquement sur les installations avec AZX6BACNET)*. Ce paramètre permet d'afficher et de modifier l'ID du dispositif, le port de liaison montante, l'adresse IP, le masque de sous-réseau et l'IP de la passerelle. Appuyez sur la valeur souhaitée, modifiez les paramètres, puis appuyez sur l'option pour confirmer. Les valeurs par défaut sont les suivantes :
	- ID dispositif : 1000
	- Port : 47808
	- Adresse IP : DHCP
- **• Mode protection.** *(Disponible uniquement pour les thermostats Airzone Blueface et si le système détecte l'erreur H2 sur l'unité intérieure).* Permet de désactiver le délai de fermeture des éléments motorisés.

## <span id="page-53-0"></span>PARAMÈTRES DE ZONE

- **• Sorties associées.** Affiche et permet de sélectionner les sorties de contrôle associées au thermostat.
- **• Conf. thermostat.** Permet de configurer le thermostat en tant que Principal ou Zone.

*\*Note : Il ne pourra être configuré en tant que Principal s'il existe un autre thermostat configuré comme tel.*

**• Mode d'utilisation.** Permet de configurer le thermostat des différentes zones du système en mode Basique ou Avancé. La configuration par défaut est Avancé. Les paramètres pouvant être modifiés en mode Basique sont :

- On/Off.
- Température de consigne.
- Mode de fonctionnement (uniquement s'il s'agit du thermostat principal).
- Vitesse du ventilateur.

Pour reconfigurer le thermostat en mode Avancé, accédez au menu Configuration avancée et activez le mode d'utilisation Avancé.

**• Étapes de contrôle.** *(Uniquement sur les installations à modules AZCE6OUTPUT8).* Permet de configurer les étapes de refroidissement et de chauffage dans la zone sélectionnée ou dans toutes les zones du système. Les options pouvant être configurées sont :

- **Air :** active le chauffage/refroidissement par air dans la zone sélectionnée.

- **Rayonnant** (non disponible pour les étapes de refroidissement) : active le chauffage par rayonnement dans la zone sélectionnée.

- **Combiné** (non disponible pour les étapes de refroidissement) : active le chauffage par air et par rayonnement dans la zone sélectionnée et vous permet de sélectionner l'étape de chauffage souhaitée dans ladite zone : Air, Rayonnant ou Combiné (consultez la rubrique Configuration de zone du thermostat Blueface, Étapes de chauffage).

- **Off :** désactive l'étape de chauffage/refroidissement de la zone sélectionnée.

- **• Offset.** Permet de corriger la température ambiante mesurée dans les différentes zones ou dans l'ensemble de celles-ci et due à des écarts causés par des sources de chauffage/ refroidissement proches, en appliquant un facteur de correction compris entre -2,5 °C et 2,5 °C, par paliers de 0,5 °C. La configuration par défaut est de 0 °C.
- **• Réinitialisation thermostat.** *(Non disponible dans les zones à distance).* Permet de réinitialiser le thermostat en revenant au menu de configuration initiale.

## <span id="page-54-0"></span>**Erreurs**

Dans le cas des thermostats Airzone Blueface et Think, un avertissement s'affichera sur l'écran.

## AVERTISSEMENTS<sup>(1)</sup>

**Hors-gel.** S'affiche si la fonction est activée.

**Fenêtre active.** Indique que le chauffage et refroidissement ont été suspendus de la zone en raison de l'ouverture d'une fenêtre. Disponible uniquement sur les systèmes où le contrôle des fenêtres est activé.

**ECS.** Eau chaude sanitaire activée. Si l'unité de production de votre système intègre le contrôle de gestion de l'ECS et que celui-ci est activé, le message suivant apparaîtra sur votre Blueface et le chauffage et refroidissement de la zone indiquée sera arrêté.

**Pile faible.** Avertissement de pile faible.

## ERREURS<sup>/</sup>

Si l'une des erreurs suivantes survient, veuillez contacter votre installateur :

#### **Erreurs de communication**

#### **Autres erreurs**

**5**

la consommation

Sonde de température en circuit ouvert Sonde de température en court-circuit Erreur de mesure sur l'appareil de mesure de

- Thermostat Platine centrale **1**
- Thermostat Lite Platine centrale **8 6**
- Passerelle Système Airzone **9 16**
- Passerelle BACnet Platine centrale **10**
- Passerelle Unité intérieure **11**
- Webserver Système Airzone **12**
- Module de contrôle des éléments rayonnants Platine centrale **13**
- Module d'expansion Platine centrale **14**
- Appareil de mesure de la consommation Platine centrale **15**
- Passerelle Lutron Système Airzone **17**
- **C-02** Platine centrale de contrôle de production Platine centrale
- Passerelle de PAC air-eau Platine centrale de contrôle de production **C-09**
- **C-11** Passerelle de PAC air-eau Unité de PAC air-eau

**Erreur de l'unité.** Anomalie de l'unité d'air conditionné

#### **Erreurs purification**

- Perte de communication de la platine centrale avec sa face arrière **IAQ1**
- **IAQ2** Perte de communication de la sonde de particules avec la platine centrale
- **IAQ3** Module local avec ionisation non connecté
- **IAQ4** Moteur directement connecté sans ioniseur

Pour les thermostats Airzone Lite, si l'icône On/Off (clignote rapidement en rouge, cela signifie que la communication avec la platine centrale a été interrompue.

51

#### **Erreur 1 : thermostat (filaire) - Platine centrale**

Ce problème empêche le contrôle de la zone. Vérifiez si l'erreur apparaît sur tous les thermostats. Si tel est le cas, vérifiez si le fonctionnement de la platine centrale du système est correct. Pour résoudre ce problème, veuillez vérifier les points suivants :

- **1.** État de la platine centrale : vérifiez que l'alimentation est correcte.
- **2.** État de la platine centrale : vérifiez le bon fonctionnement des LED du bus de connexion Airzone.
- **3.** Connexions : vérifiez si la polarité des connecteurs de la platine centrale et du thermostat est correcte.
- **4.** Câblage : vérifiez si la tension entre les pôles (A/-) et (B/-) est de 1,8 VCC.
- **5.** Réinitialisez la zone et associez-la de nouveau au système :
- **•** Thermostats Blueface : appuyez sur Réinitialisation pour réinitialiser le dispositif. Si l'erreur persiste, appuyez longuement sur l'icône et réinitialisez le thermostat. Complétez le processus de configuration initiale du système.
- Thermostats Think : appuyez longuement sur **@IRZONE** et complétez le processus de configuration initiale du système.
- **6.** Réinitialisation du système : si le système est réinitialisé, cette erreur est susceptible de s'afficher sur les thermostats suite à l'initialisation du système. Ce message disparaîtra une fois l'initialisation achevée, au bout de 30 secondes approximativement.

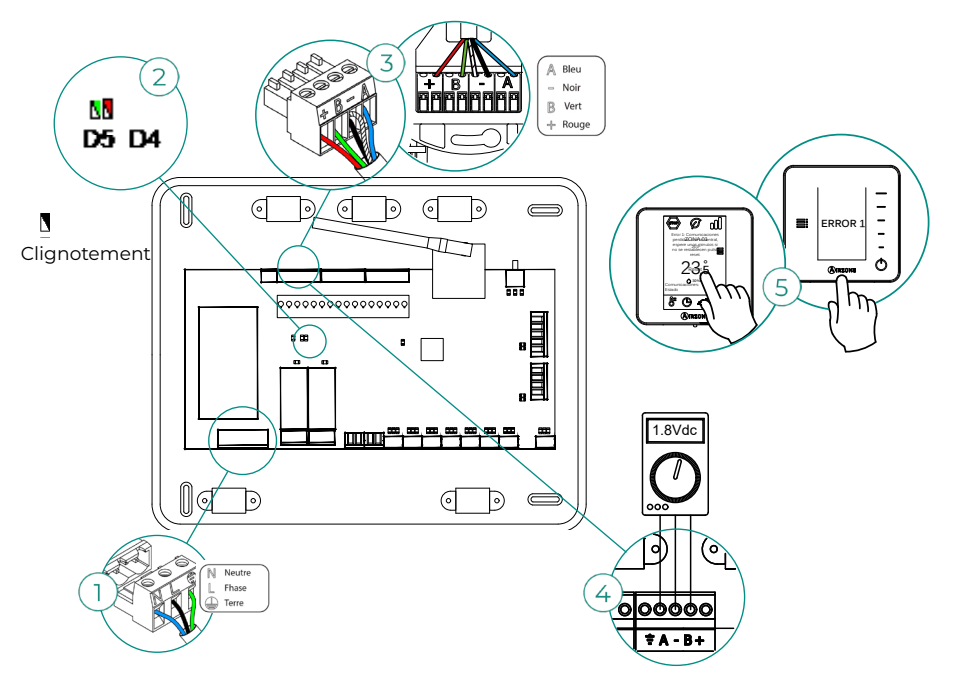

#### **Erreur 1 : thermostat (radio) - Platine centrale**

Ce problème empêche le contrôle de la zone. Vérifiez si l'erreur apparaît sur tous les thermostats. Si tel est le cas, vérifiez si le fonctionnement de la platine centrale du système est correct. Pour résoudre ce problème, veuillez vérifier les points suivants :

- **1.** État du thermostat : vérifiez la couverture du thermostat vis-à-vis de la platine centrale à l'aide du paramètre Informations (consultez la rubrique Configuration avancée du système, Paramètres de système), ou approchez le thermostat de la platine centrale. Si la communication se rétablit, cela signifie que le thermostat se trouvait hors réseau et qu'il est nécessaire de le déplacer.
- **2.** État de la platine centrale : vérifiez que l'alimentation est correcte.
- **3.** État de la platine centrale : vérifiez le bon fonctionnement des LED de communication radio.
- **4.** Réinitialisez la zone et associez-la de nouveau au système. Pour ce faire, appuyez longuement sur  $\bigcirc$ IRZONE et complétez le processus de configuration initiale du système. Veuillez noter que pour associer des dispositifs radio, vous devez préalablement ouvrir le canal d'association radio, soit à partir de la platine centrale, en utilisant la touche « SW1 », soit à partir d'un thermostat, en accédant au paramètre « Canal radio » du menu de configuration avancée du système, paramètres de zone.
- **5.** Réinitialisation du système : si le système est réinitialisé, cette erreur est susceptible de s'afficher sur les thermostats suite à l'initialisation du système. Ce message disparaîtra une fois l'initialisation achevée, au bout de 30 secondes approximativement.

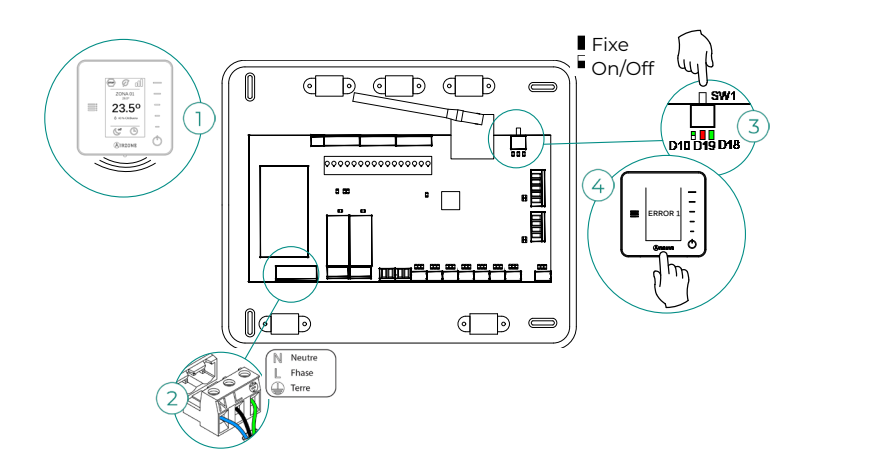

#### **Erreur 5 : sonde de température en circuit ouvert**

La zone ne mesure plus la température ambiante, la zone est donc désactivée et ne génère plus de demande. Si ce problème survient, procédez au remplacement du dispositif ou envoyez-le en réparation.

#### **Erreur 6 : sonde de température en court-circuit**

La zone ne mesure plus la température ambiante, la zone est donc désactivée et ne génère plus de demande. Si ce problème survient, procédez au remplacement du dispositif ou envoyez-le en réparation.

#### **Erreur 8 : thermostat Lite (filaire) - Platine centrale**

La zone ne mesure plus la température ambiante d'un thermostat Lite filaire associé, la zone est donc désactivée et ne génère plus de demande. Vérifiez à partir de votre thermostat Blueface s'il existe un problème de communication sur le thermostat Lite. Pour résoudre ce problème, veuillez vérifier les points suivants :

- **1.** Connexions : vérifiez si la polarité des connecteurs de la platine centrale et de la sonde est correcte.
- **2.** Câblage : vérifiez si la tension entre les pôles (A/-) et (B/-) est de 1,8 VCC.
- **3.** Vérifiez, sur le thermostat en question, si le microswitch correspondant à la zone associée est sélectionné. S'il ne l'est pas, activez-le en levant la bride de la valeur souhaitée.

*Remarque : Pour changer un numéro de zone, vous devrez d'abord réinitialiser le thermostat et lancer la séquence d'association.*

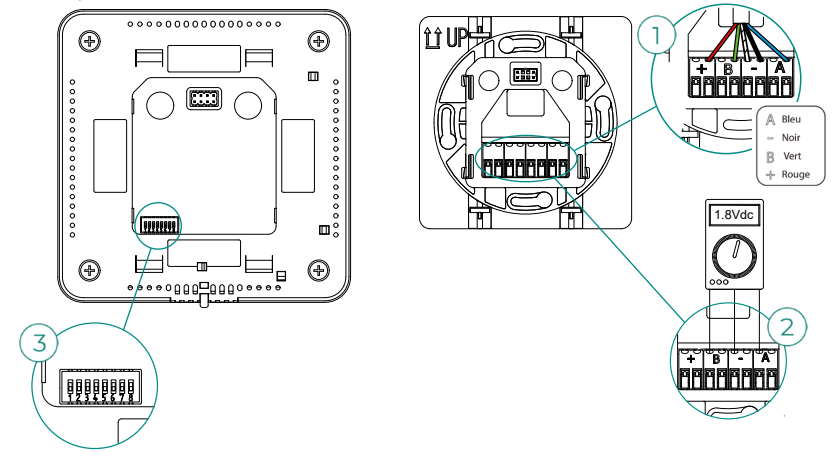

**Erreur 8 : thermostat Lite (radio) - Platine centrale**

La zone ne mesure plus la température ambiante d'un thermostat Lite radio associé, la zone est donc désactivée et ne génère plus de demande. Vérifiez à partir de votre thermostat Blueface s'il existe un problème de communication sur le thermostat Lite. Pour résoudre ce problème, veuillez vérifier les points suivants :

- **1.** Alimentation : vérifiez l'état de la pile et remplacez-la si besoin.
- **2.** Vérifiez, sur le thermostat Lite en question, si le microswitch correspondant à la zone associée est sélectionné. S'il ne l'est pas, activez-le en levant la bride de la valeur souhaitée. Veuillez noter que pour associer des dispositifs radio, vous devez préalablement ouvrir le canal d'association radio, soit à partir de la platine centrale, en utilisant la touche « SW1 », soit à partir d'un thermostat, en accédant au paramètre « Canal radio » du menu de configuration avancée du système, paramètres de zone.

*Remarque : Pour changer un numéro de zone, vous devrez d'abord réinitialiser le thermostat et lancer la séquence d'association.*

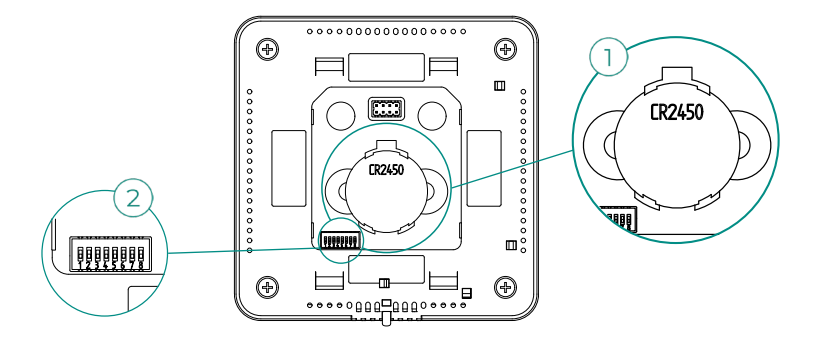

#### **Erreur 9 : passerelle - Système Airzone**

Le système a perdu la communication avec la passerelle et, de ce fait, avec l'unité A/C. Le système ouvrira toutes les zones et désactivera le contrôle à partir des thermostats du système, ce qui permettra le fonctionnement de l'unité à partir du thermostat du fabricant. Pour résoudre ce problème, veuillez vérifier les points suivants :

- **1.** Vérifiez si la passerelle est correctement connectée au port IU de la platine centrale.
- **2.** Dans le cas des passerelles au format de rail DIN, vérifiez si la polarité des connecteurs de la passerelle et du port IU de la platine centrale est correcte.
- **3.** Vérifiez si l'état des LED de la passerelle connectée est correct. Pour ce faire, consultez la rubrique Autodiagnostic ou la fiche technique de la passerelle en question.

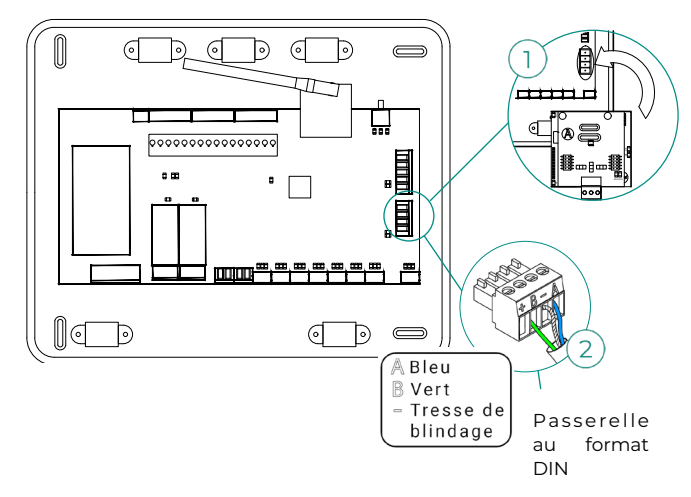

#### **Erreur 10 : passerelle BACnet - Platine centrale**

Le système a perdu la communication avec la passerelle. Vérifiez si la passerelle est correctement connectée au port DM1 de la platine centrale.

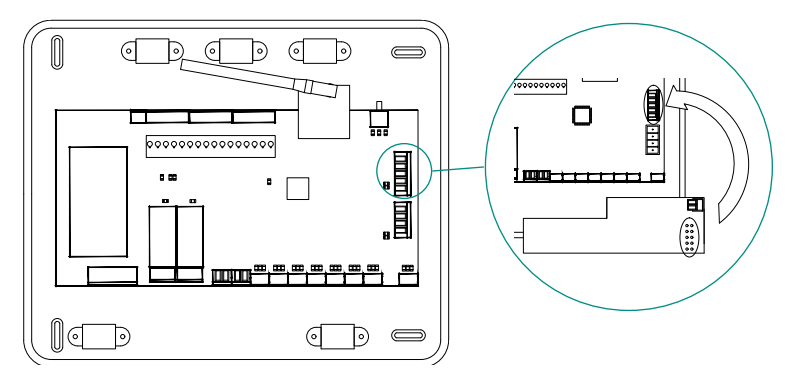

#### **Erreur 11 : passerelle - Unité intérieure**

La passerelle a perdu la communication avec l'unité A/C. Le système ouvrira toutes les zones et désactivera le contrôle à partir des thermostats du système, ce qui permettra le fonctionnement de l'unité à partir du thermostat du fabricant. Pour résoudre ce problème, veuillez vérifier les points suivants :

- **1.** Vérifiez si l'unité d'air conditionné est alimentée. Pour ce faire, vérifiez si le thermostat de l'unité est allumé.
- **2.** Vérifiez si l'unité fonctionne correctement indépendamment du système. Pour ce faire, déconnectez l'unité A/C du système Airzone et activez l'unité à partir du thermostat de l'unité A/C.
- **3.** Connexions : vérifiez si la polarité et la connexion des connecteurs de la passerelle et de l'unité intérieure sont correctes. Consultez la fiche technique de la passerelle en question.
- **4.** Câblage : sur les passerelles de rail DIN, vérifiez si la tension entre les pôles (A/-) et (B/-) est de 1,8 VCC.
- **5.** Vérifiez si l'état des LED de la passerelle connectée est correct. Pour ce faire, consultez la rubrique Autodiagnostic ou la fiche technique de la passerelle en question.

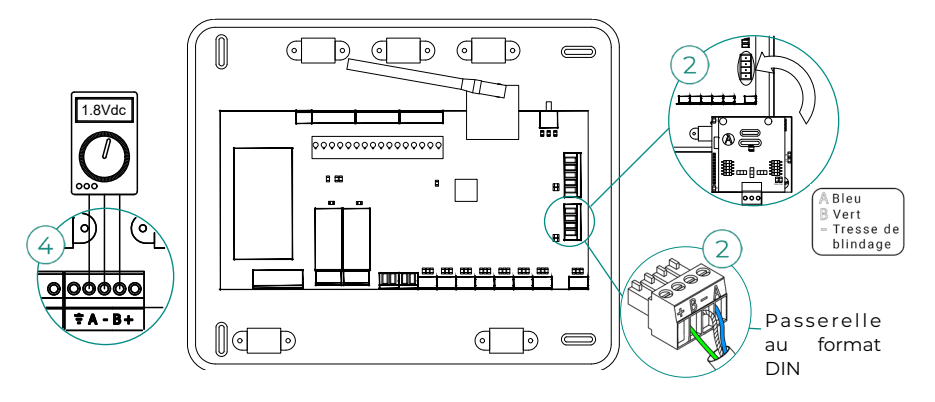

Le système a perdu la communication avec le Webserver. Pour résoudre ce problème, veuillez vérifier les points suivants :

- **1.** Vérifiez si le Webserver est correctement connecté au port domotique de la platine centrale.
- **2.** Dans le cas d'un Webserver au format de rail DIN, vérifiez si la polarité des connecteurs du Webserver et du port domotique de la platine centrale est correcte.
- **3.** Vérifiez si l'état des LED du Webserver est correct. Pour ce faire, consultez la rubrique Autodiagnostic ou la fiche technique du Webserver en question.

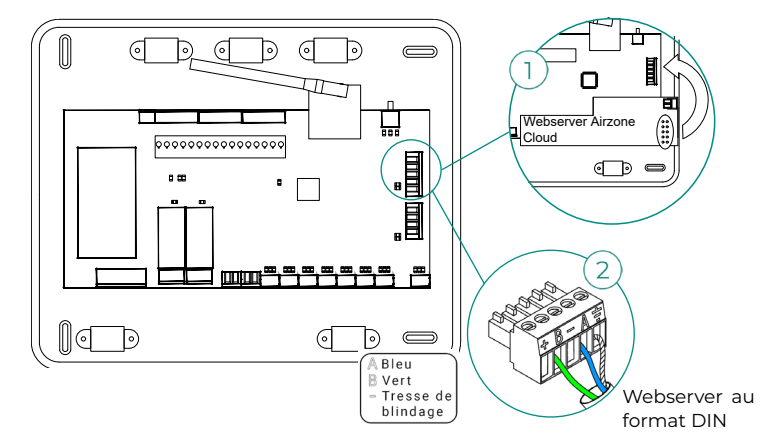

#### **Erreur 13 : module de contrôle des éléments rayonnants - Platine centrale**

Ce problème ne permet pas au système de contrôler le dispositif. Pour résoudre ce problème, veuillez vérifier les points suivants :

- **1.** État du module de contrôle des éléments rayonnants : vérifiez que l'alimentation est correcte.
- **2.** État du module de contrôle des éléments rayonnants et de la platine centrale du système : vérifiez le bon fonctionnement des LED du bus de connexion Airzone (AZ).
- **3.** Connexions : vérifiez si la polarité des connecteurs de la platine centrale et du module de contrôle des éléments rayonnants est correcte.
- **4.** Câblage : vérifiez si la tension entre les pôles (A/-) et (B/-) est de 1,8 VCC.

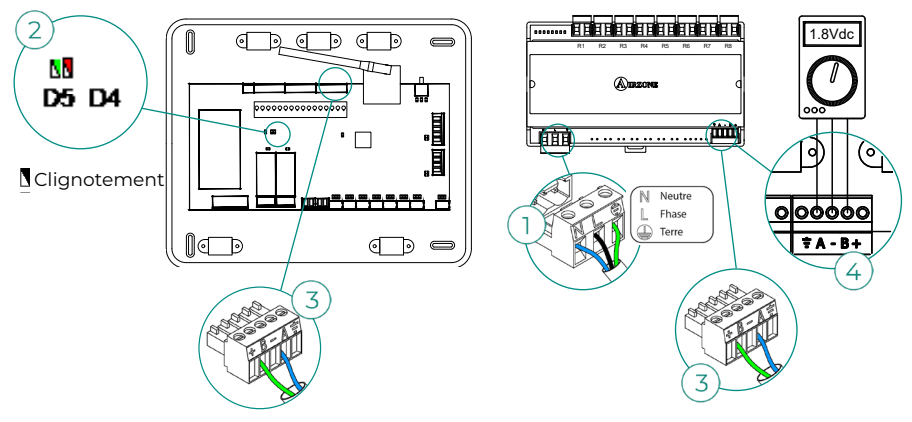

#### **Erreur 15 : appareil de mesure de la consommation - Platine centrale**

Ce problème empêche le système de mesurer la consommation de l'unité de chauffage et refroidissement. Pour résoudre ce problème, veuillez vérifier les points suivants :

**1.** Couverture du dispositif : vérifiez la couverture de l'appareil de mesure vis-à-vis de la platine centrale ; pour ce faire, contrôlez la LED  $\hat{\mathcal{F}}$  de l'appareil de mesure. En cas de couverture inexistante (LED de couleur rouge), approchez l'appareil de mesure de la platine centrale. Si la communication se rétablit, cela signifie que l'appareil de mesure se trouvait hors réseau et qu'il est nécessaire de le déplacer.

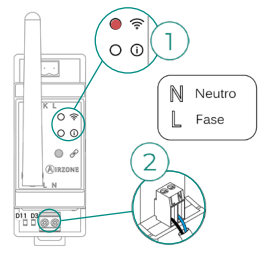

**2.** État de l'appareil de mesure de la consommation : vérifiez que l'alimentation est correcte.

#### **Erreur 16 : erreur de mesure sur l'appareil de mesure de la consommation**

Ce problème empêche le système de mesurer la consommation de l'unité de chauffage et refroidissement. Pour résoudre ce problème, veuillez vérifier les points suivants :

Vérifiez si la pince ampèremétrique est correctement connectée au câblage de l'unité de chauffage et refroidissement.

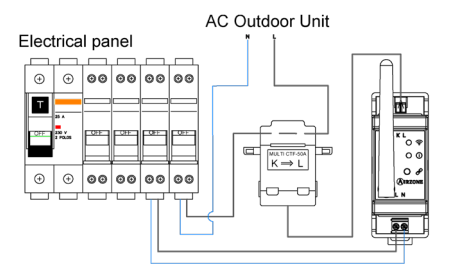

#### **Erreur 17 : passerelle Lutron - Système Airzone**

Le système a perdu la communication avec la passerelle. Vérifiez si la passerelle est correctement connectée au port DM1 de la platine centrale.

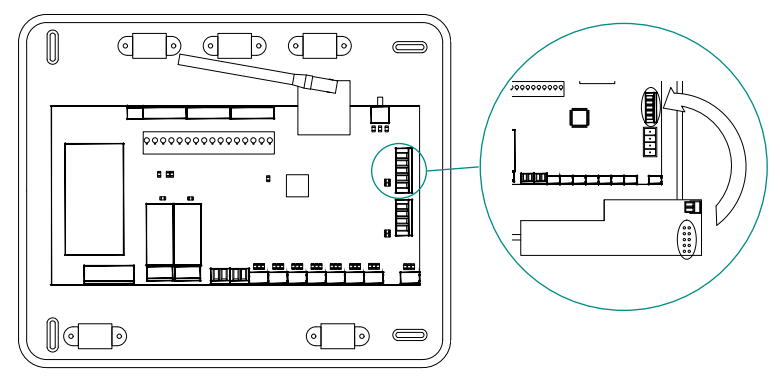

#### **Erreur C-02 : platine centrale de contrôle de production - Platine centrale**

Ce problème empêche le contrôle de la zone. Pour résoudre ce problème, veuillez vérifier les points suivants :

- **1.** État de la CCP : vérifiez que l'alimentation est correcte.
- **2.** État de la platine centrale : vérifiez le bon fonctionnement des LED du bus domotique.
- **3.** Connexions : vérifiez si la polarité des connecteurs de la CCP et de la platine centrale du système est correcte.

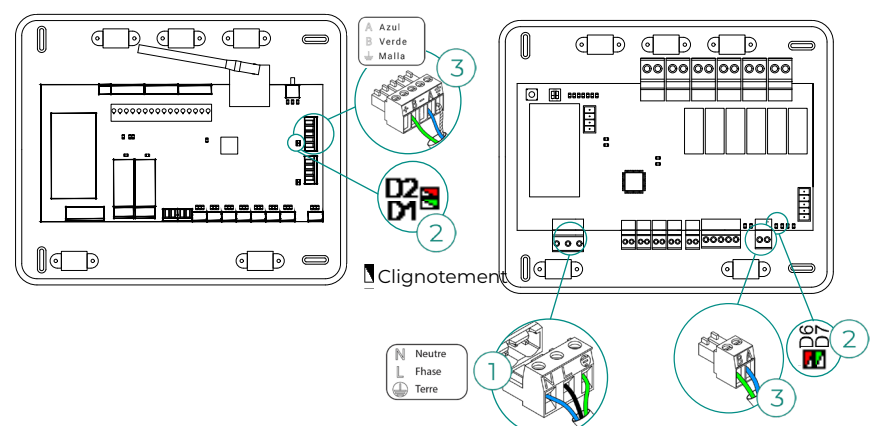

**Erreur C-09 : passerelle de PAC air-eau - Platine centrale de contrôle de production**

La passerelle a perdu la communication avec l'unité de PAC air-eau. Le contrôle du système sera désactivé, ce qui permettra le fonctionnement de l'unité à partir du thermostat du fabricant. Pour résoudre ce problème, veuillez vérifier les points suivants :

- **1.** Vérifiez si la passerelle est correctement connectée au port de l'unité de la platine centrale de contrôle de production.
- **2.** Vérifiez si l'état des LED de la passerelle connectée est correct. Pour ce faire, consultez la rubrique Autodiagnostic ou la fiche technique de la passerelle en question.

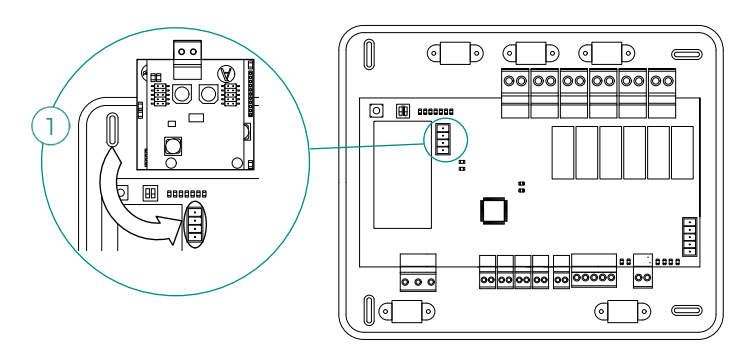

#### **Erreur C-011 : passerelle de PAC air-eau - Unité de PAC air-eau**

La passerelle a perdu la communication avec l'unité de PAC air-eau. Le contrôle du système sera désactivé, ce qui permettra le fonctionnement de l'unité à partir du thermostat du fabricant. Pour résoudre ce problème, vérifiez si la passerelle est correctement connectée au port domotique de la CCP et si la connexion entre celle-ci et l'unité intérieure est correcte. Pour en savoir plus sur la connexion de votre passerelle à l'unité intérieure, consultez la fiche technique de la passerelle.

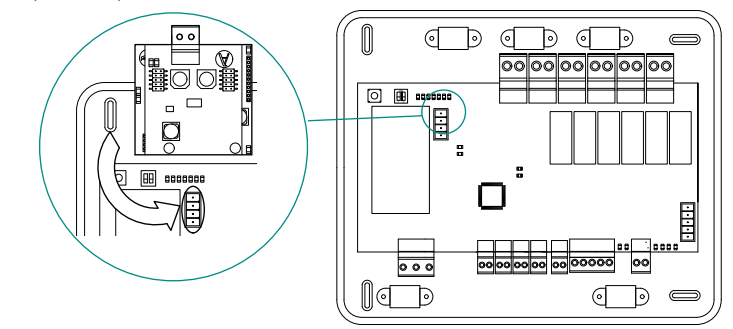

#### **Erreur de l'unité : anomalie de l'unité d'air conditionné**

Consultez le type de problème sur le thermostat de l'unité et procédez aux réparations indiquées par le fabricant.

#### **Erreur IAQ1 : perte de communication de la platine centrale avec sa face arrière**

Cette erreur survient lorsque la synchronisation ou la communication entre les deux faces de la platine centrale est perdue. Elle disparaît après la récupération de la communication entre les deux faces.

#### **Erreur IAQ2 : perte de communication de la sonde de particules Airzone - Platine centrale**

Cet avertissement indique que la sonde de particules ne procède plus à la détection, et qu'elle ne peut donc plus effectuer la mesure de la qualité de l'air intérieur. Une fois une sonde connectée, l'erreur disparaît.

Vérifiez si la sonde de particules Airzone est correctement connectée au port IAQ de la platine centrale.

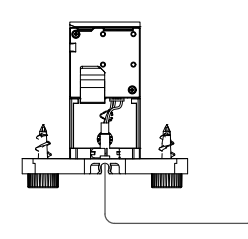

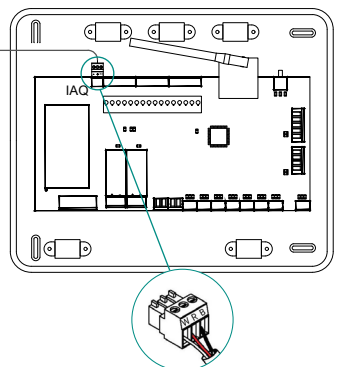

#### **Erreur IAQ3 : module local avec ioniseur non connecté**

Cet avertissement indique qu'aucun ioniseur n'a été détecté dans une zone. Il est généré au début de l'ionisation d'une zone. Pour résoudre ce problème :

- **1.** Vérifiez si la connexion entre le port IOx et l'ioniseur est correcte.
- **2.** Vérifiez les LED d'état d'ionisation de la platine centrale du système.

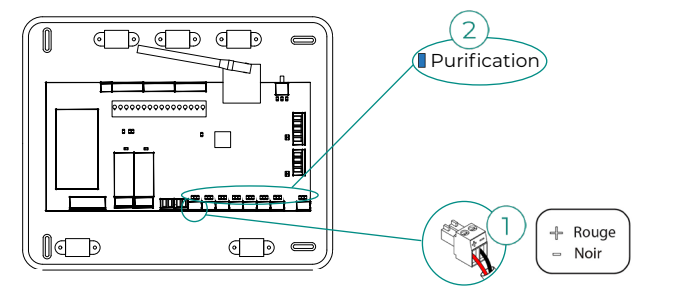

#### **Erreur IAQ4 : moteur directement connecté sans ioniseur**

Cette erreur se produit lors de la connexion directe d'un moteur aux sorties destinées aux plaques d'ionisation de la platine centrale. Elle peut entraîner l'arrêt des moteurs.

En cas de réinitialisation du système, l'erreur passera à IAQ3 et permettra l'ionisation sur toutes les zones, sauf celle-ci.

Vous pouvez résoudre ce problème en suivant les étapes suivantes :

- **1.** Vérifiez qu'aucun moteur n'a été connecté directement à la platine centrale.
- **2.** Vérifiez les connexions entre le moteur et l'ioniseur, ainsi qu'entre l'ioniseur et la platine centrale.

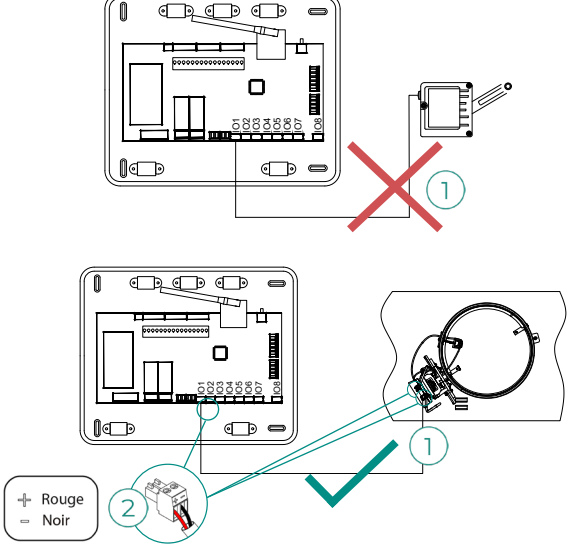

# <span id="page-65-0"></span>Arborescences de navigation

## AIRZONE BLUEFACE

Écran de veille

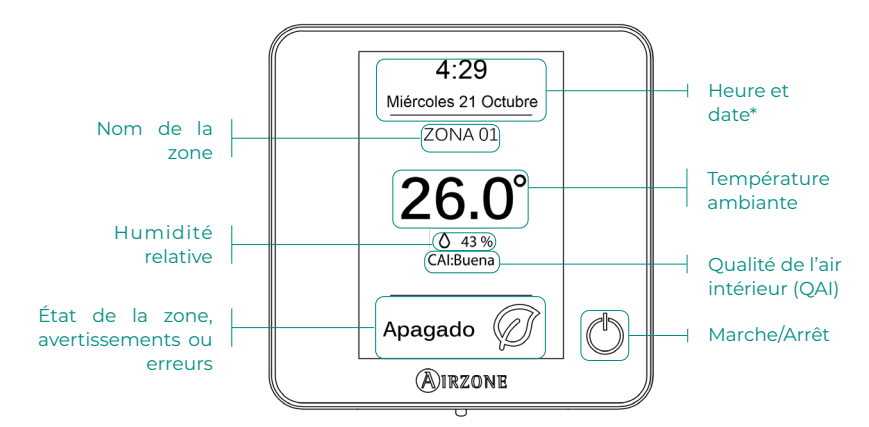

*\*Note : Si l'installation dispose d'un Webserver, les informations climatiques s'afficheront également.* 

#### Écran principal

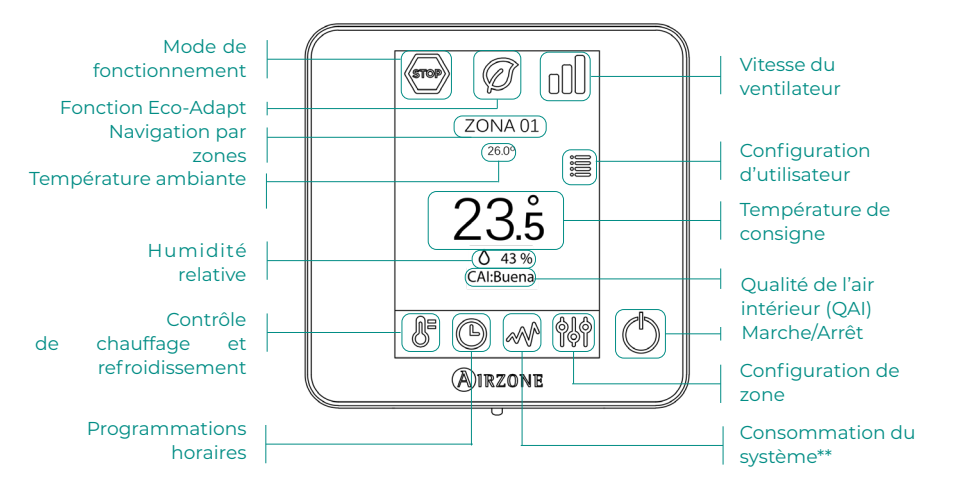

<span id="page-66-0"></span>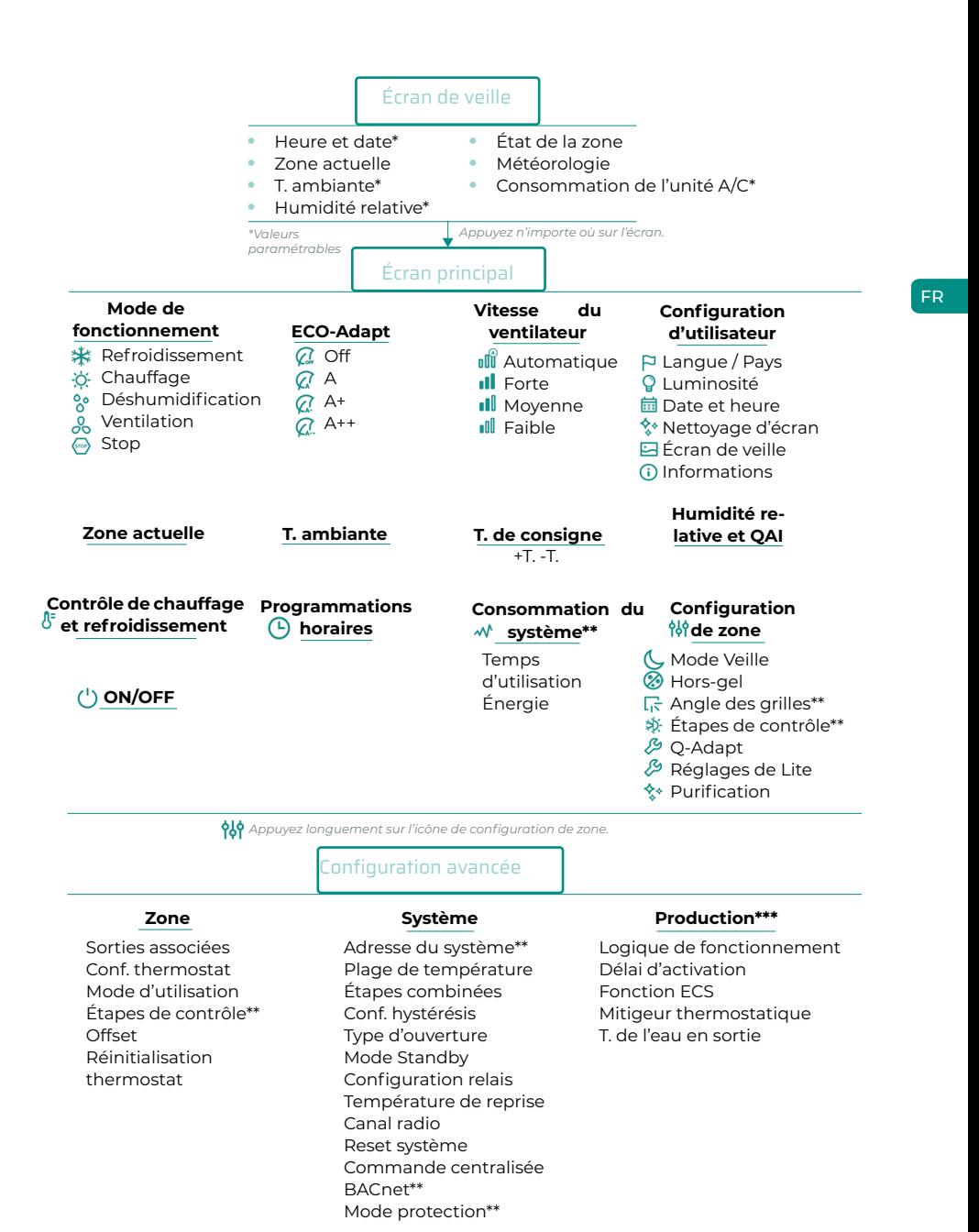

*\*\*Disponible en fonction du type d'installation et de la configuration du système.*

*\*\*\*Disponibles uniquement sur l'AZX6CCPWSCC pour le thermostat Blueface principal du système 1.*

### <span id="page-67-0"></span>AIRZONE THINK

#### Écran de veille

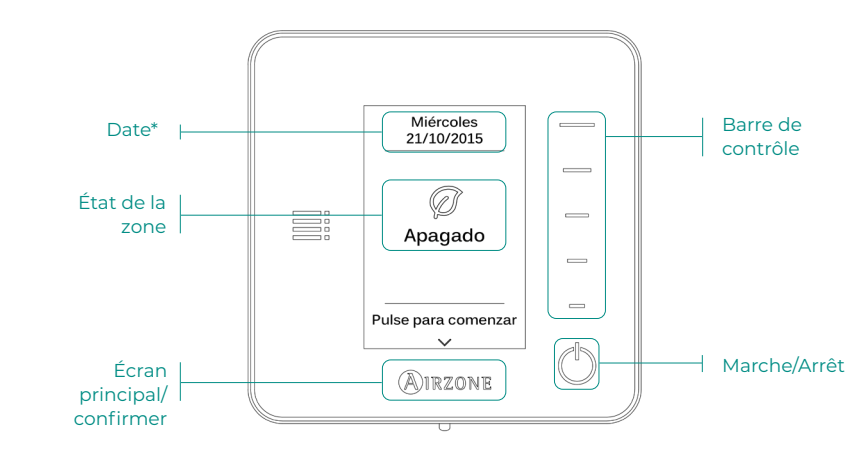

*\*Note : Si l'installation dispose d'un Webserver, les informations climatiques s'afficheront également.* 

#### Écran principal

Accédez à l'écran principal en appuyant sur « Airzone » depuis l'écran de veille :

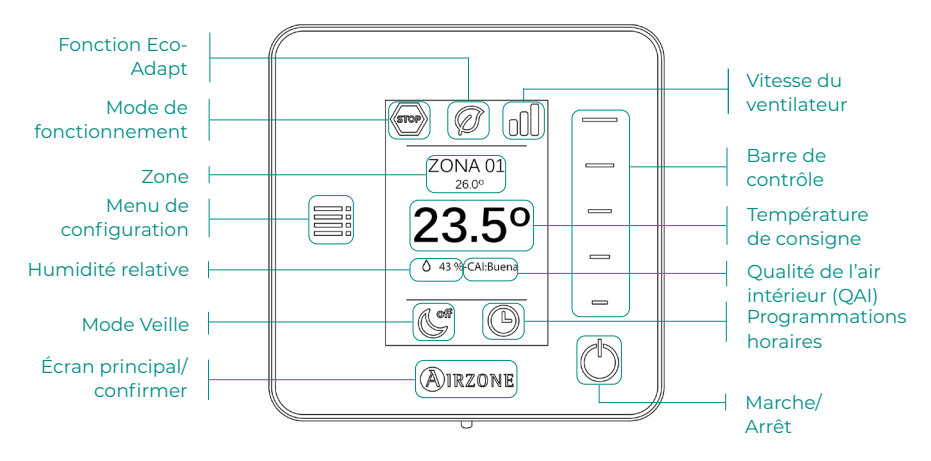

<span id="page-68-0"></span>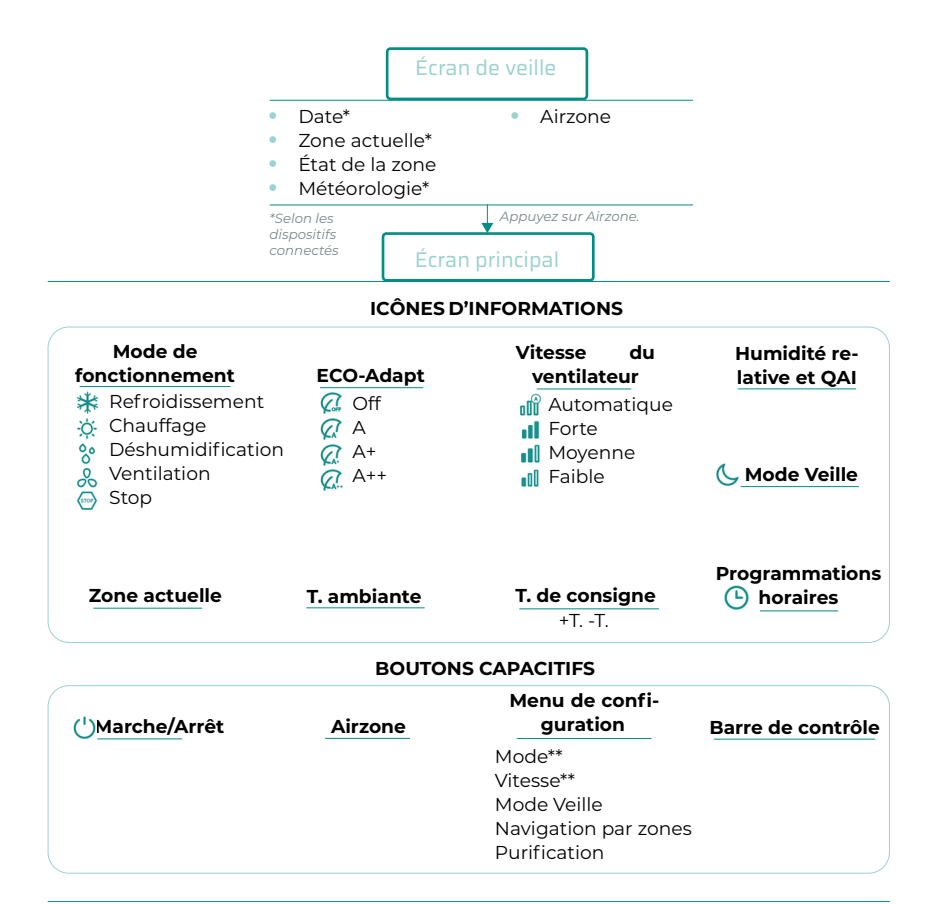

*Appuyez longuement sur Airzone à deux reprises.* 

Configuration avancée

Sorties associées Conf. thermostat Mode d'utilisation Étapes de contrôle\*\* **Offset** Réinitialisation thermostat

#### **Zone Système**

Adresse du système\*\* Plage de température Étapes combinées\*\* Conf. hystérésis Type d'ouverture Q-Adapt Configuration relais Commande centralisée Température de reprise Canal radio Informations

*\*\*Disponible en fonction du type d'installation et de la configuration du système.*

FR

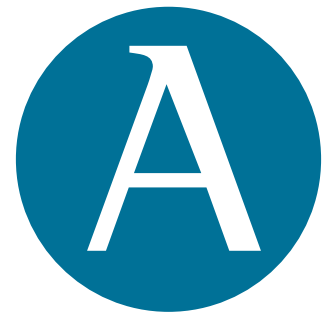

## airzonecontrol.com

Marie Curie, 21 29590 Málaga Spain

v 201

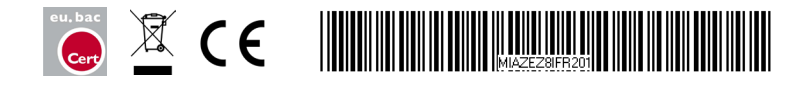